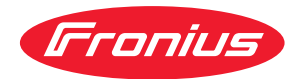

# Operating Instructions

**WeldCube Connector U/I WeldCube Connector U/I/WFS WSM WeldCube Connector U/I/WFS Euro WeldCube Connector Advanced**

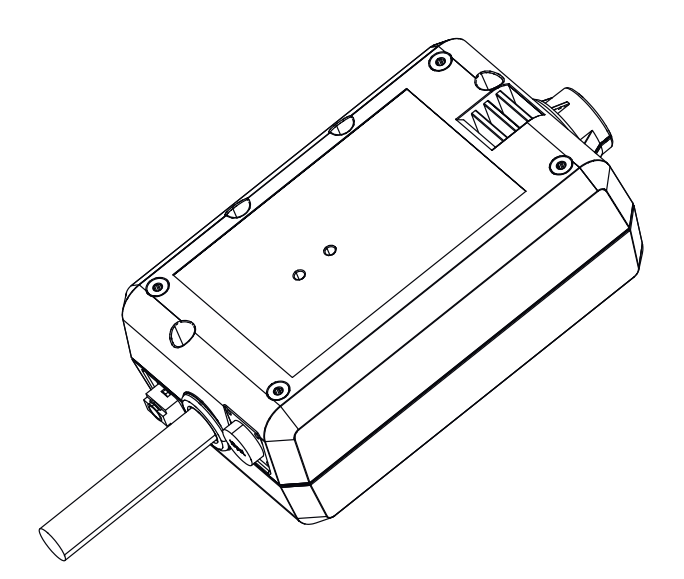

**TR** | Kullanım kılavuzu

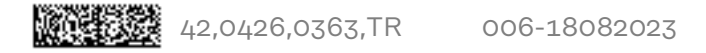

# **İçindekiler**

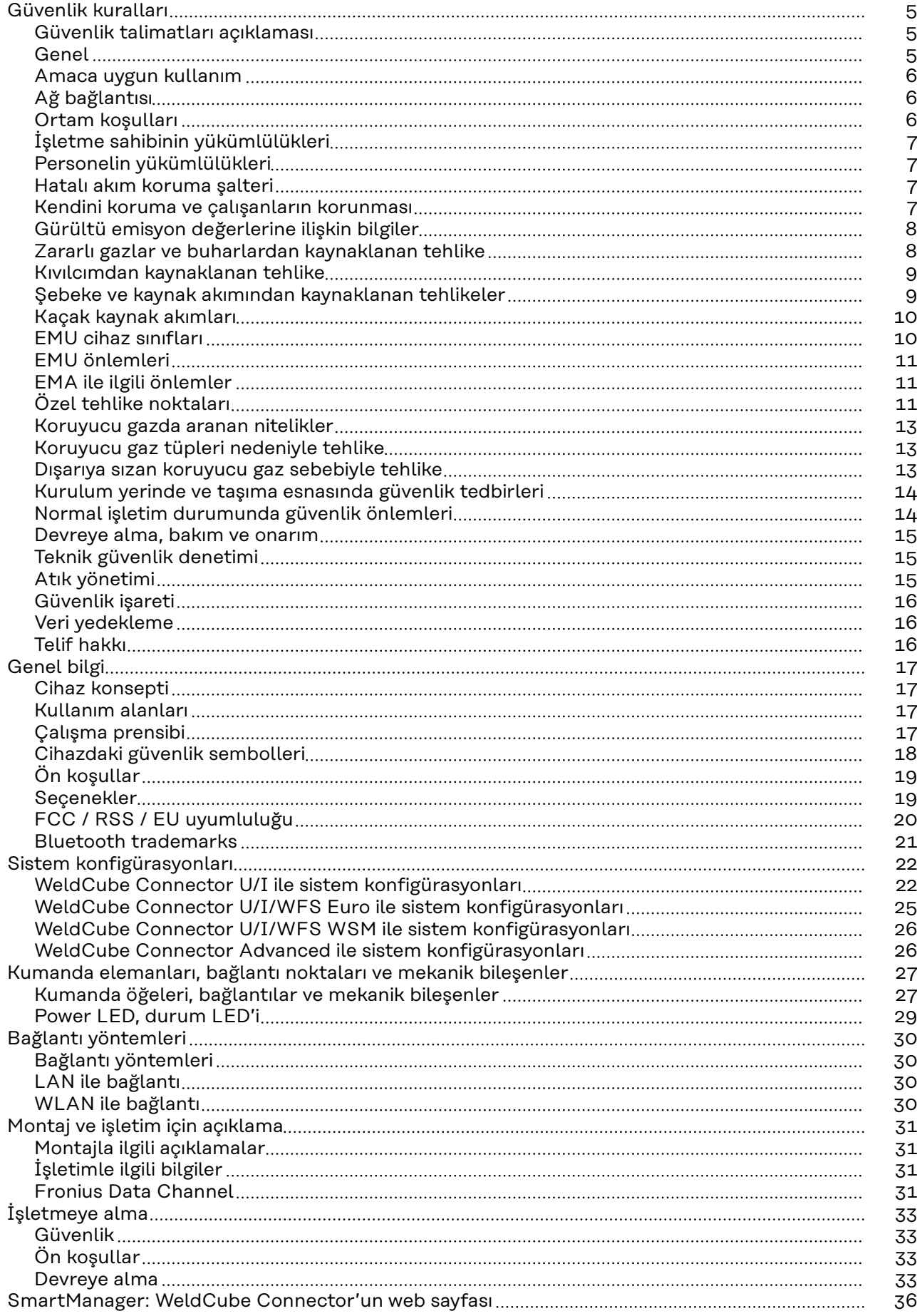

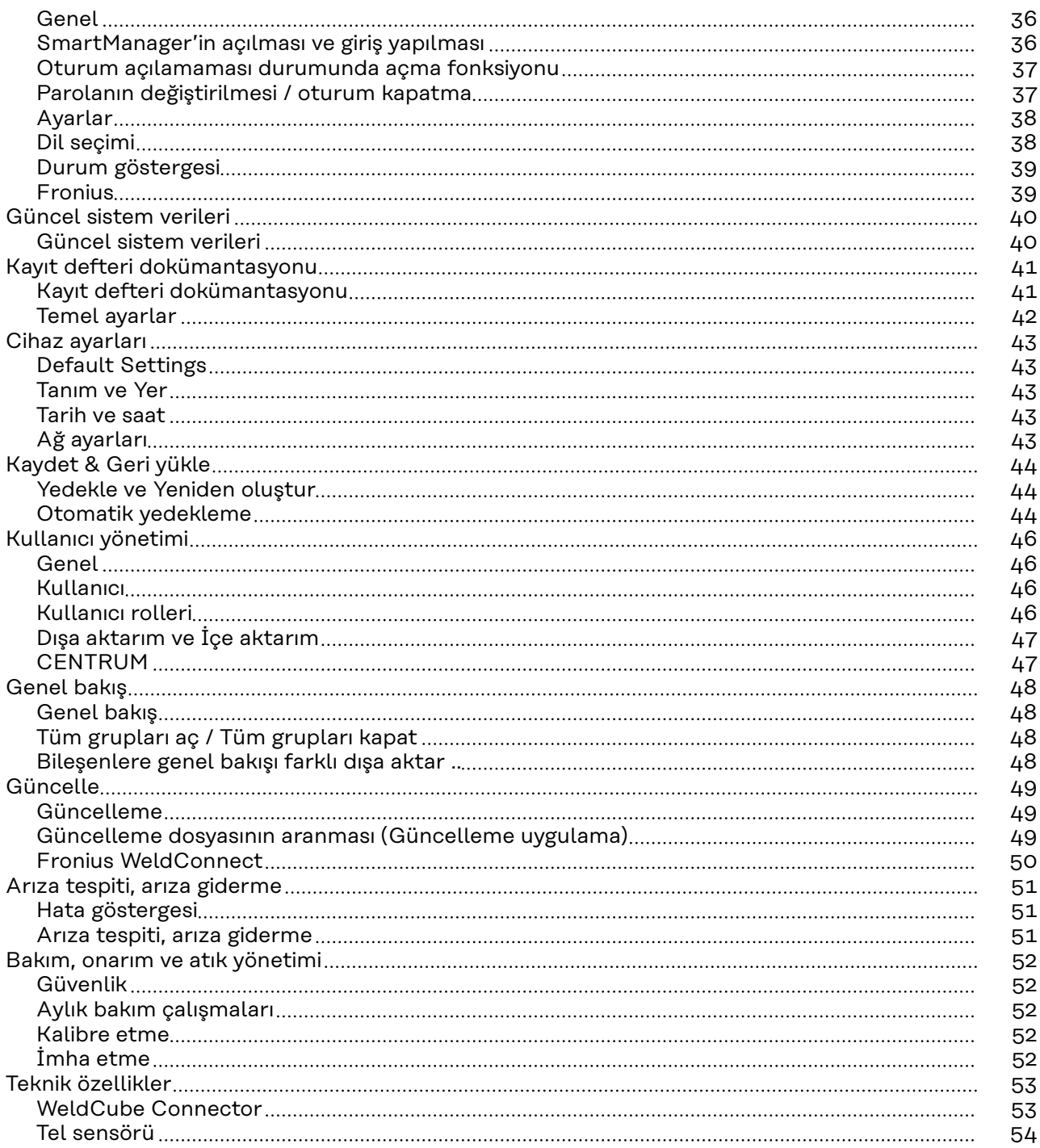

### <span id="page-4-0"></span>**Güvenlik kuralları**

**Güvenlik talimatları açıklaması UYARI!**

**Doğrudan tehdit oluşturan bir tehlikeyi ifade eder.**

Bu tehlike önlenmediği takdirde ölüm ya da ciddi yaralanma meydana gelir.

#### **TEHLİKE!**

**Tehlikeli oluşturması muhtemel bir durumu ifade eder.**

Bu tehlike önlenmediği takdirde ölüm ve ciddi yaralanma meydana gelebilir.

#### $\bigwedge$ **DİKKAT!**

#### **Zarar vermesi muhtemel bir durumu ifade eder.**

▶ Bu tehlike önlenmediği takdirde hafif ya da küçük çaplı yaralanmalar ve maddi kayıplar meydana gelebilir.

#### *NOT!*

**Yapılan işlemin sonuçlarını etkileyebilecek ihtimali ve ekipmanda meydana gelebilecek hasar ihtimalini ifade eder.**

### **Genel** *NOT!*

#### **WeldCube Connector, mevcut bir kaynak sistemine veri kaydı için entegre edilmektedir.**

Dolayısıyla WeldCube Connector için bir kaynak prosesi için önemli olan tüm güvenlik ve uyarı bilgileri geçerlidir.

▶ Kaynak sisteminin tüm sistem bileşenlerinin kullanım kılavuzlarını dikkate alın, özellikle de güvenlik talimatlarını ve uyarı bilgilerini!

Cihaz, günümüz teknolojisine ve geçerliliği kabul edilmiş teknik güvenlik kurallarına uygun olarak imal edilmiştir. Ancak hatalı ya da amaç dışı kullanımda

- operatörün ya da üçüncü kişilerin hayatları,
- cihaz ve işletme sahibinin maddi varlıkları,
- cihazla verimli çalışma açısından tehlike mevcuttur.

Cihazın devreye alınması, kullanılması, bakımı ve onarımı ile görevli tüm kişilerin

- gerekli yetkinliğe sahip olmaları,
- kaynak bilgisine sahip olması ve
- bu kullanım kılavuzunu eksiksiz bir şekilde okuyarak tam olarak uygulaması zorunludur.

Kullanım kılavuzu, sürekli olarak cihazın kullanıldığı yerde muhafaza edilmelidir. Kullanım kılavuzuna ek olarak, kazaları önlemeye ve çevrenin korunmasına yönelik genel ve yerel düzenlemelere de uyulması zorunludur.

<span id="page-5-0"></span>Cihazdaki bütün güvenlik ve tehlike ile ilgili talimatlar - okunur durumda tutulmalıdır - bunlara zarar verilmemelidir - yerinden çıkartılmamalıdır - üzeri kapatılmamalı, üzerine etiket yapıştırılmamalı veya üzeri boyanmamalıdır. Cihaz üzerinde bulunan güvenlik ve tehlike talimatlarının yerleri için cihazınızın kullanım kılavuzunun "Genel bilgi" bölümüne bakın. Güvenliği etkileyebilecek arızaları cihazı devreye almadan önce ortadan kaldırın. **Söz konusu olan sizin güvenliğiniz! Amaca uygun kullanım** Cihaz sadece güç levhası uyarınca belirtilen performans aralığında kaynak verilerinin ölçüm işlemleri için geliştirilmiştir. Cihazın düzgün çalışması için uygun bir kurulum ve devreye alma yapılması şarttır. Başka türlü ya da bu çerçevenin dışına çıkan kullanımlar, kullanım amacına uygun olarak kabul edilmez. Bu türden kullanımlardan doğan hasarlardan üretici sorumlu değildir. Amaca uygun kullanım kapsamına şu hususlar da dahildir - kullanım kılavuzundaki tüm notların tam olarak okunması ve bunlara riayet edilmesi - güvenlik ve tehlikelerle ilgili tüm talimatların tam olarak okunması ve bunlara riayet edilmesi denetleme ve bakım işlemlerinin yapılması. Bir kaynak sistemini aşağıdaki uygulamalar için asla kullanmayın: - Boruların buzunu çözme Pilleri/Aküleri sari etme Motorlara vol verme Kusurlu ya da hatalı iş sonuçları dolayısıyla üretici hiçbir sorumluluk kabul etmez. **Ağ bağlantısı** Yüksek güçlü cihazlar akım tüketimleri nedeniyle şebekenin enerji kalitesini etkileyebilirler. Bu durum bazı cihaz tiplerini aşağıdaki şekillerde ilgilendirebilir: - Bağlantı ile ilgili sınırlamalar Izin verilen maksimum şebeke empedansı ile ilgili gereksinimler<sup>\*)</sup> Gerekli minimum kısa devre kapasitesi ile ilgili gereksinimler<sup>\*)</sup> \*) umumi şebekeye yapılan her bir arabirim üzerinde bkz. Teknik Veriler Bu durumda işletme sahibi ya da cihaz kullanıcısı, cihaz bağlantısının yapılıp yapılamayacağına elektrik dağıtım şirketine danışarak karar vermek zorundadır. **ÖNEMLİ!** Ağ bağlantısının güvenli bir topraklamaya sahip olmasına dikkat edin! **Ortam koşulları** Cihazın belirtilen alanlar dışında çalıştırılması ya da depolanması da amaç dışı kullanım olarak değerlendirilir. Bu türden kullanımlardan doğan hasarlardan üretici sorumlu değildir.

<span id="page-6-0"></span>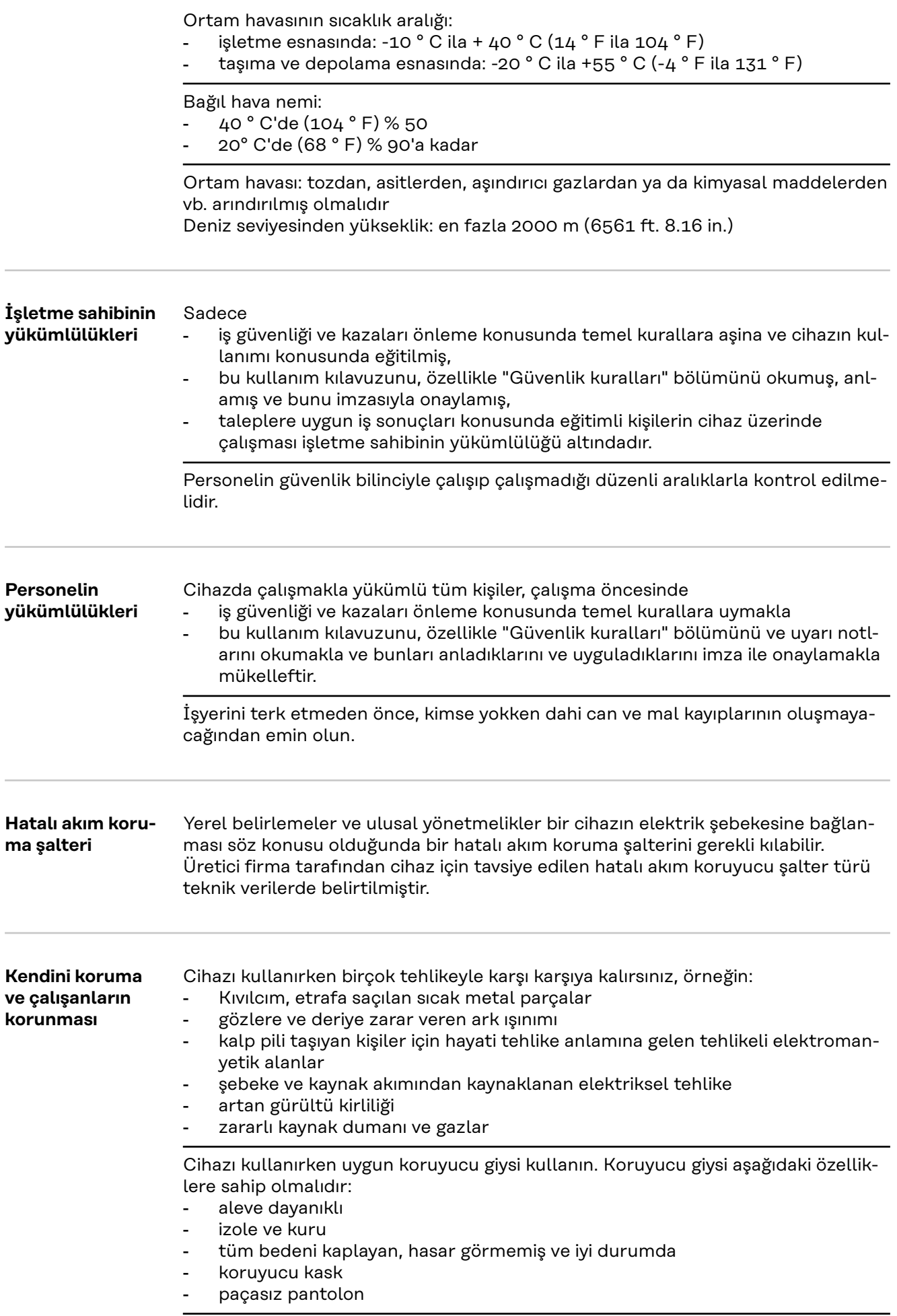

<span id="page-7-0"></span>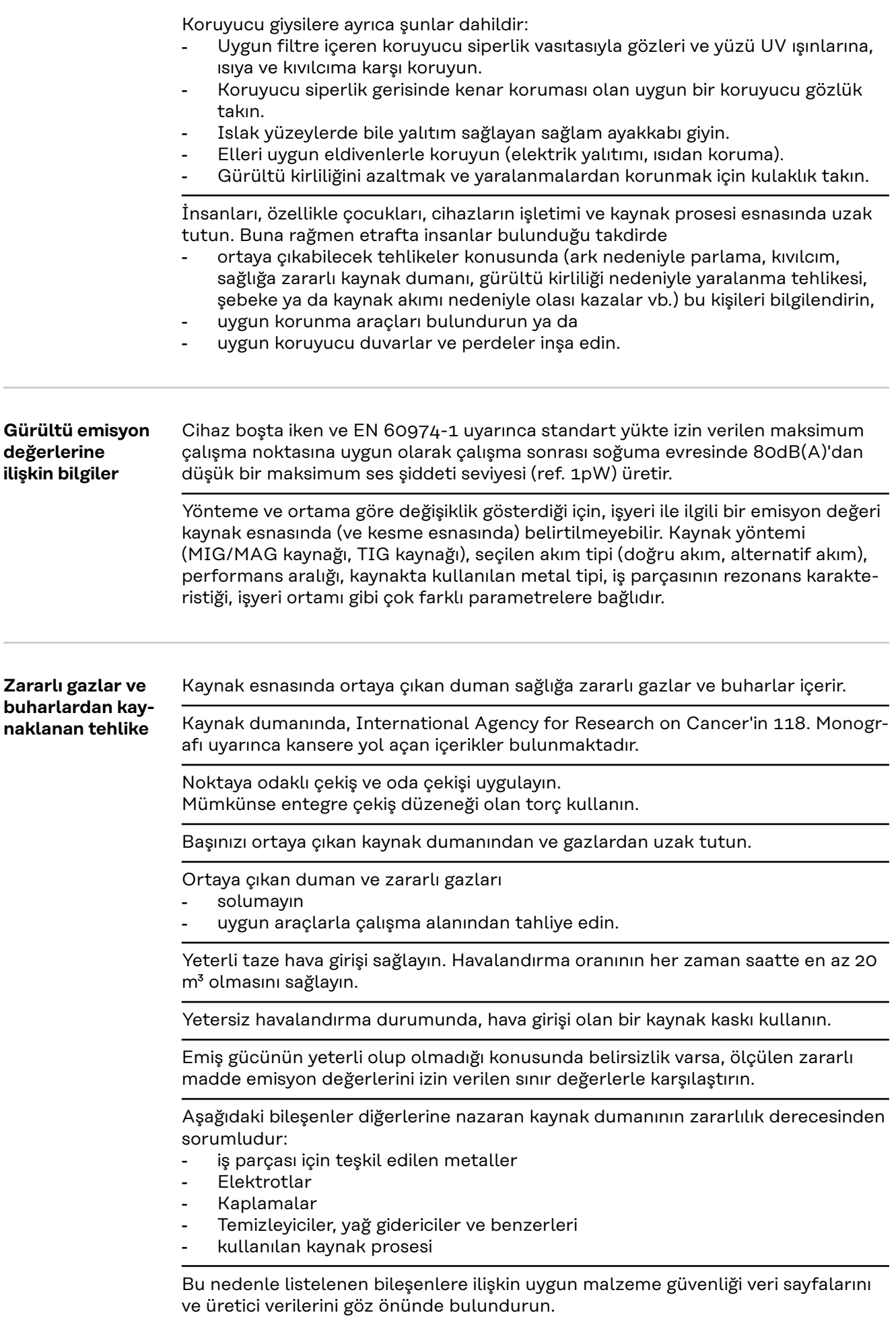

<span id="page-8-0"></span>Maruz kalma senaryoları, risk yönetimi önlemleri ve iş koşulları tanımlanması için tavsiyeleri European Welding Association web sitesindeHealth & Safety alanında bulabilirsiniz (https://european-welding.org).

Alev alabilir buharları (örneğin solvent buharları) arkın ışının alanından uzak tutun.

Kaynak yapılmadığı takdirde, koruyucu gaz tüpünün vanasını veya ana gaz beslemesini kapatın.

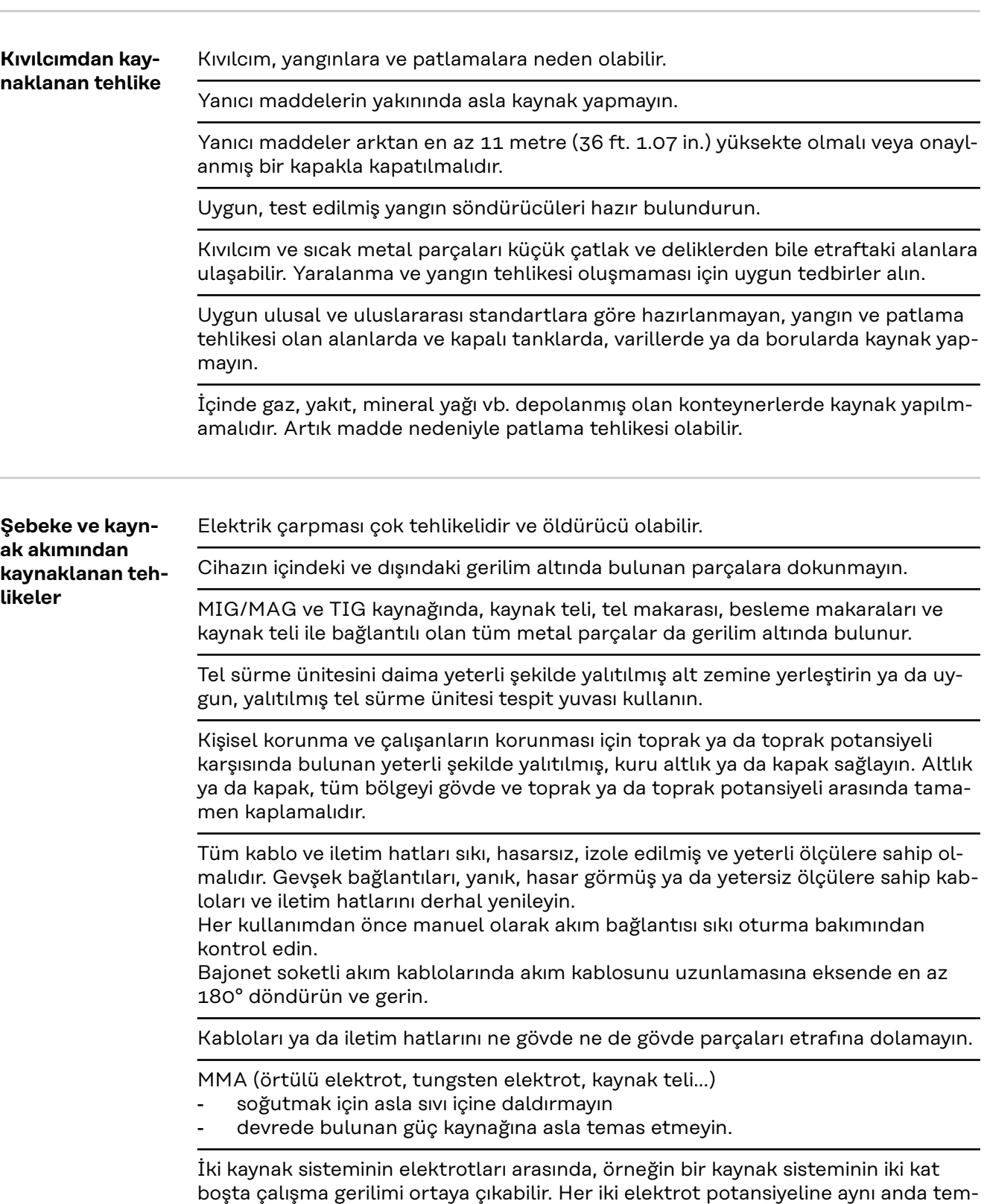

as edince muhtemelen hayati tehlikeye neden olabilir.

<span id="page-9-0"></span>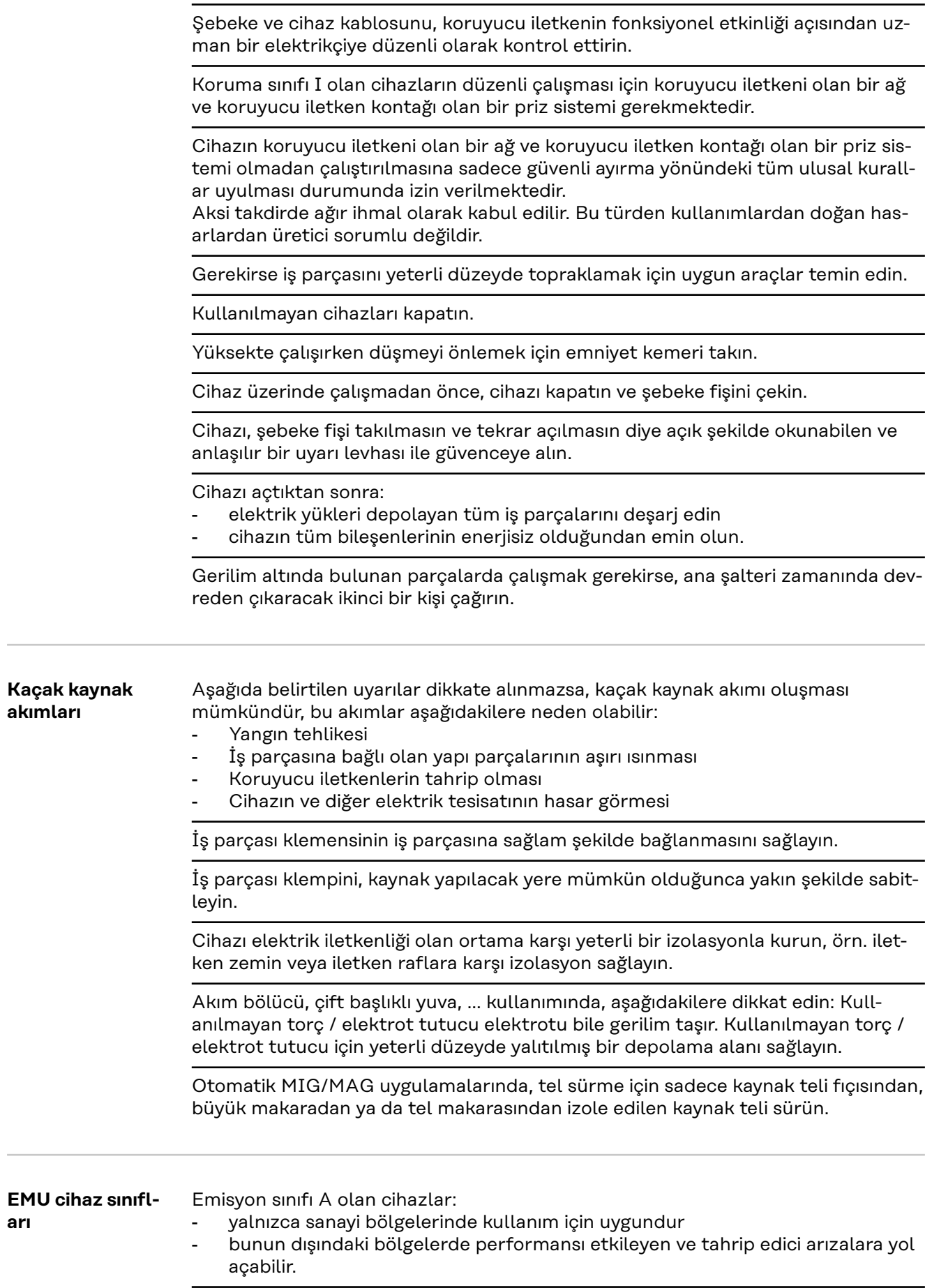

**TR**

<span id="page-10-0"></span>Emisyon sınıfı B olan cihazlar:

- yerleşim ve sanayi bölgeleri için öngörülen emisyon şartlarını sağlarlar. Bu durum enerjinin umumi bir alçak gerilim şebekesinden temin edildiği yerleşim bölgeleri için de geçerlidir.

Anma değerleri plakasına ya da teknik özelliklere uygun EMU cihaz sınıfı.

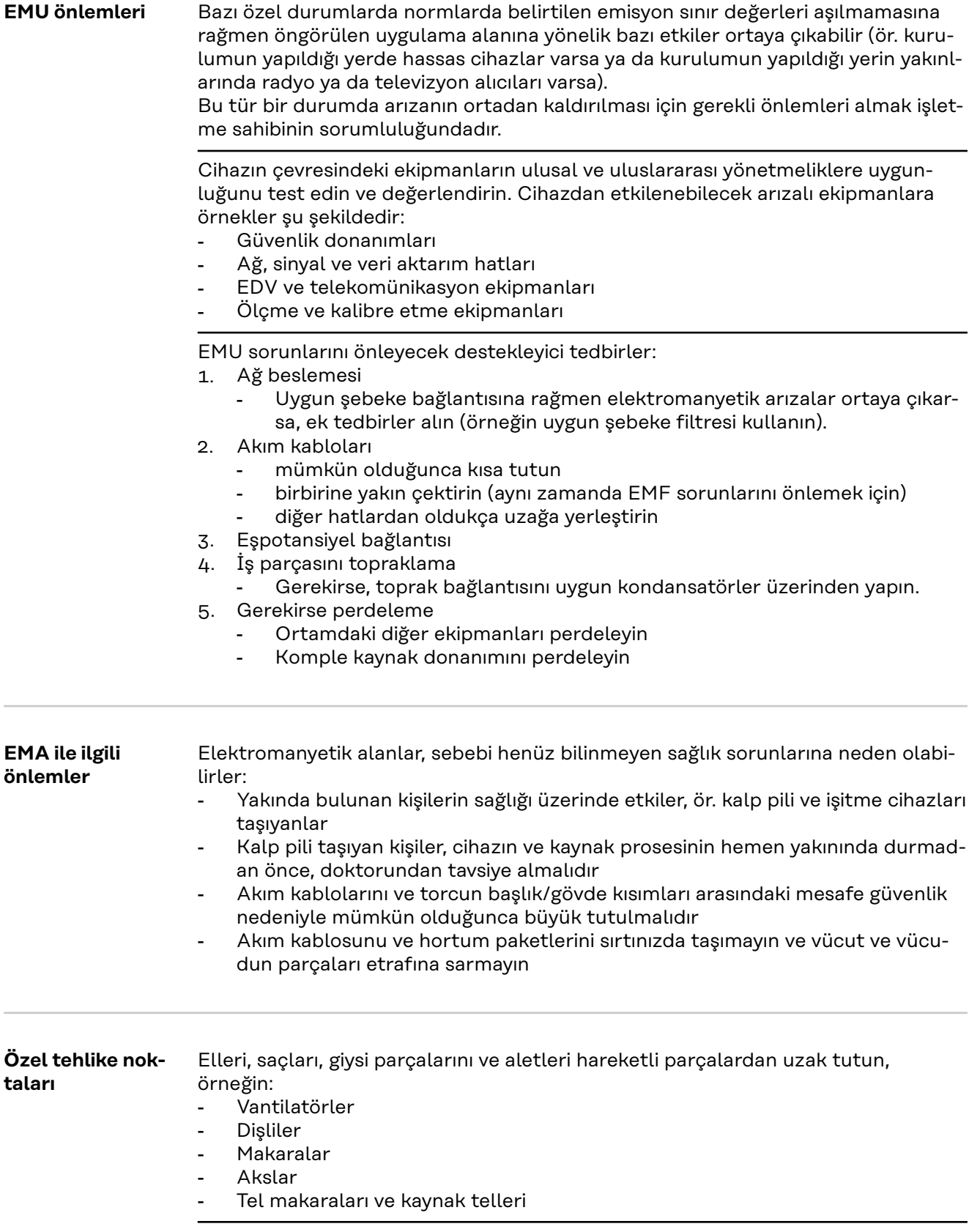

Tel tahrik motorunun dönen dişlilerini ya da dönen tahrik parçalarını tutmayın.

Kapaklar ve yan parçalar sadece bakım ve onarım çalışması esnasında açılabilir / uzaklaştırılabilir.

İşletim esnasında

- Tüm kapakların kapalı ve tüm kenar parçalarının düzenli şekilde monte edildiğinden emin olun.
- Bütün kapaklar ve kenar parçaları kapalı halde tutulmalıdır.

Torçtan kaynak teli sızıntısı yüksek yaralanma riski anlamına gelir (elin delinmesi, yüzün ve gözlerin yaralanması...).

Bu nedenle, torcu vücudunuzdan uzak tutun (tel sürmeli cihazlar) ve koruyucu bir gözlük kullanın.

Kaynak esnasında ve kaynaktan sonra iş parçasına dokunmayın - yanma tehlikesi.

Soğuyan iş parçalarından cüruf dökülebilir. Bu nedenle iş parçasını düzeltme çalışmasında dahi uygun koruyucu ekipman takın ve diğer kişilerin yeterli şekilde korunmasını sağlayın.

Yüksek çalışma sıcaklığı olan torç ve diğer donanım parçalarını üzerinde çalışmadan önce soğumasını bekleyin.

Yangın ve patlama tehlikesi olan yerlerde özel kurallar geçerlidir - ilgili ulusal ve uluslararası hükümlere riayet edin.

Elektrik tehlikesi yüksek olan alanlarda çalışacak güç kaynakları (ör. boyler), (Safety) işareti ile işaretlenmelidir. Güç kaynağı yine de bu tür yerlerde bulunmamalıdır.

Kaçak soğutucu madde nedeniyle yanık tehlikesi. İleri ve geri su akışı için bağlantıları tanımlamadan önce, soğutma ünitesini devre dışı bırakın.

Soğutma maddesiyle çalışırken, soğutucu madde güvenlik bilgi formu talimatlarını gözetin. Soğutucu madde güvenlik bilgi formunu servis noktanızdan ya da üreticinin internet sayfasından elde edebilirsiniz.

Cihazları vinçle taşımak için, sadece üreticinin uygun yük taşıma ekipmanlarını kullanın.

- Uygun yük taşıma ekipmanının ön görülen tüm askı noktalarına zincir ya da halat asın.
- Zincir ya da halatlar dikeyden olabildiğince küçük bir açı ile durmalıdır.
- Gaz tüpünü ve tel sürme ünitesini (MIG/MAG ve TIG cihazları) uzaklaştırın.

Kaynak esnasında tel sürme ünitesinin vinç askısında daima uygun, izole bir tel makarası asma tertibatı kullanın (MIG/MAG ve TIG cihazları).

Cihaz taşıma kayışı ya da taşıma tutamağı ile teçhiz edilmişse, bu özellikle elle taşıma yapmaya yarar. Vinç, çatallı forklift ya da diğer mekanik kaldırma araçları vasıtasıyla taşıma yapmak için, taşıma kayışı uygun değildir.

Cihaz veya bileşenleri ile birlikte kullanılan tüm kaldırma aksesuarlarının (kayış, toka, zincir, ...) düzenli olarak kontrol edilmesi gerekmektedir (ör. mekanik hasar, korozyon veya çevresel koşullardan kaynaklanan diğer değişimlere karşı). Test aralıkları ve testin kapsamı en azından ulusal normlar ve yönetmeliklere uygun olmalıdır.

Koruyucu gaz bağlantı soketi için adaptör kullanımında, renksiz ve kokusuz koruyucu gazın fark edilmeden sızıntı yapma tehlikesi. Koruyucu gaz bağlantı soketi için, adaptörün cihaz tarafındaki vida dişlerini montaj öncesinde uygun teflon bantla sarın.

<span id="page-12-0"></span>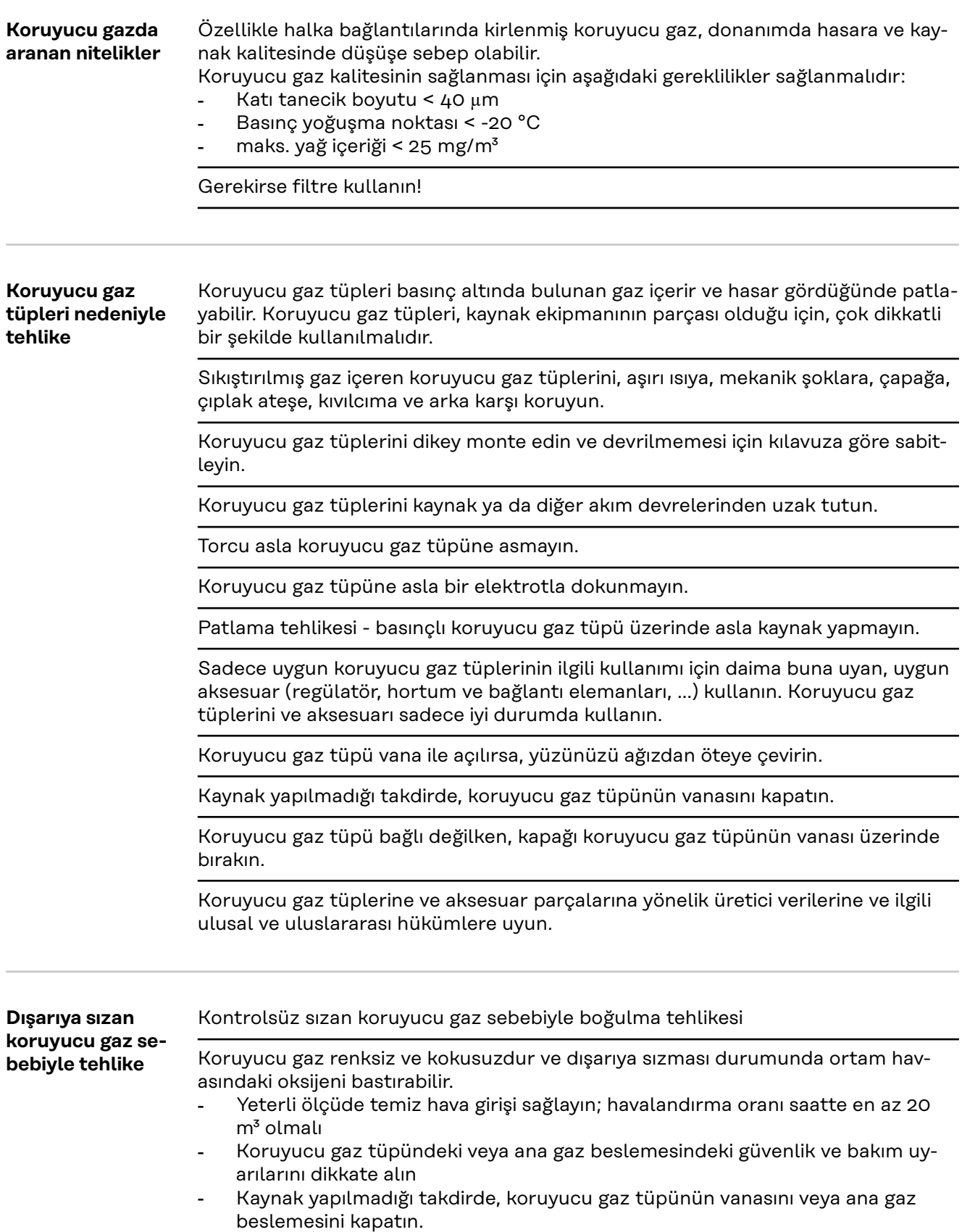

- Koruyucu gaz tüpünü veya ana gaz beslemesini her kullanımdan önce kontrolsüz gaz sızıntısı yönünde kontrol edin.

**TR**

<span id="page-13-0"></span>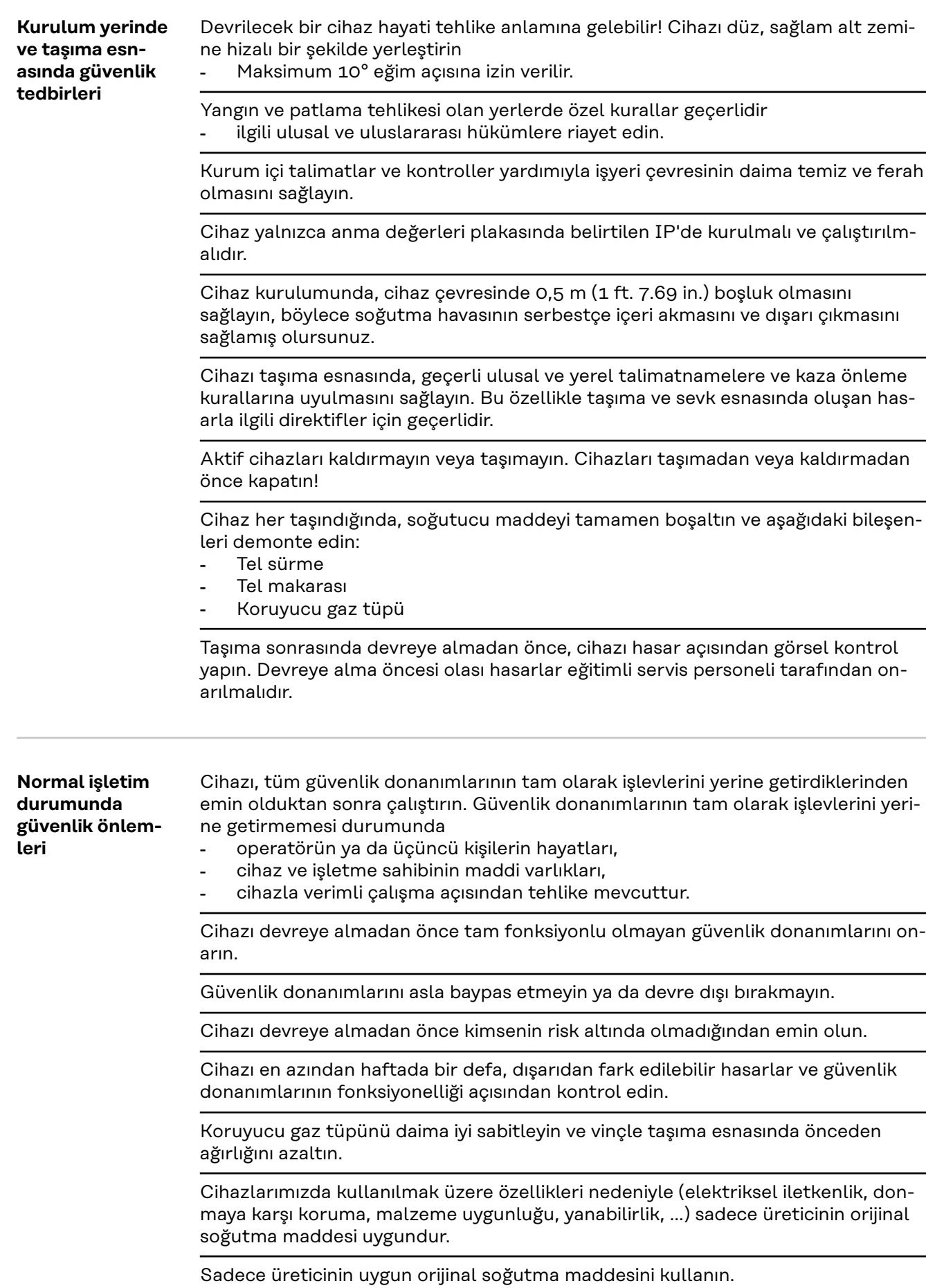

Üreticinin orijinal soğutma maddesini diğer soğutucu maddelerle karıştırmayın.

<span id="page-14-0"></span>Sadece üreticiye ait sistem bileşenlerini soğutma ünitesi devresine bağlayın.

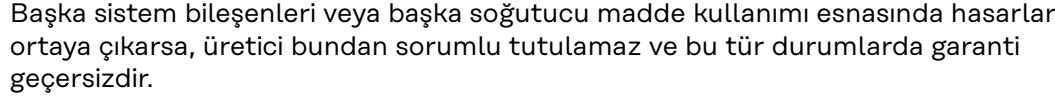

Cooling Liquid FCL 10/20 yanıcı değildir. Etanol temelli soğutucu madde belirli koşullar altında yanıcıdır. Soğutucu maddeyi sadece kapalı orijinal kutusunda taşıyın ve ateşleme kaynaklarından uzak tutun

Artık kullanılmayan soğutucu maddeyi ulusal ve uluslararası kurallara uygun olarak profesyonel şekilde atığa çıkartın. Soğutucu madde güvenlik bilgi formunu servis noktanızdan ya da üreticinin internet sayfasından elde edebilirsiniz.

Soğutulan tesiste her kaynak başlangıcından önce soğutucu madde seviyesini kontrol edin.

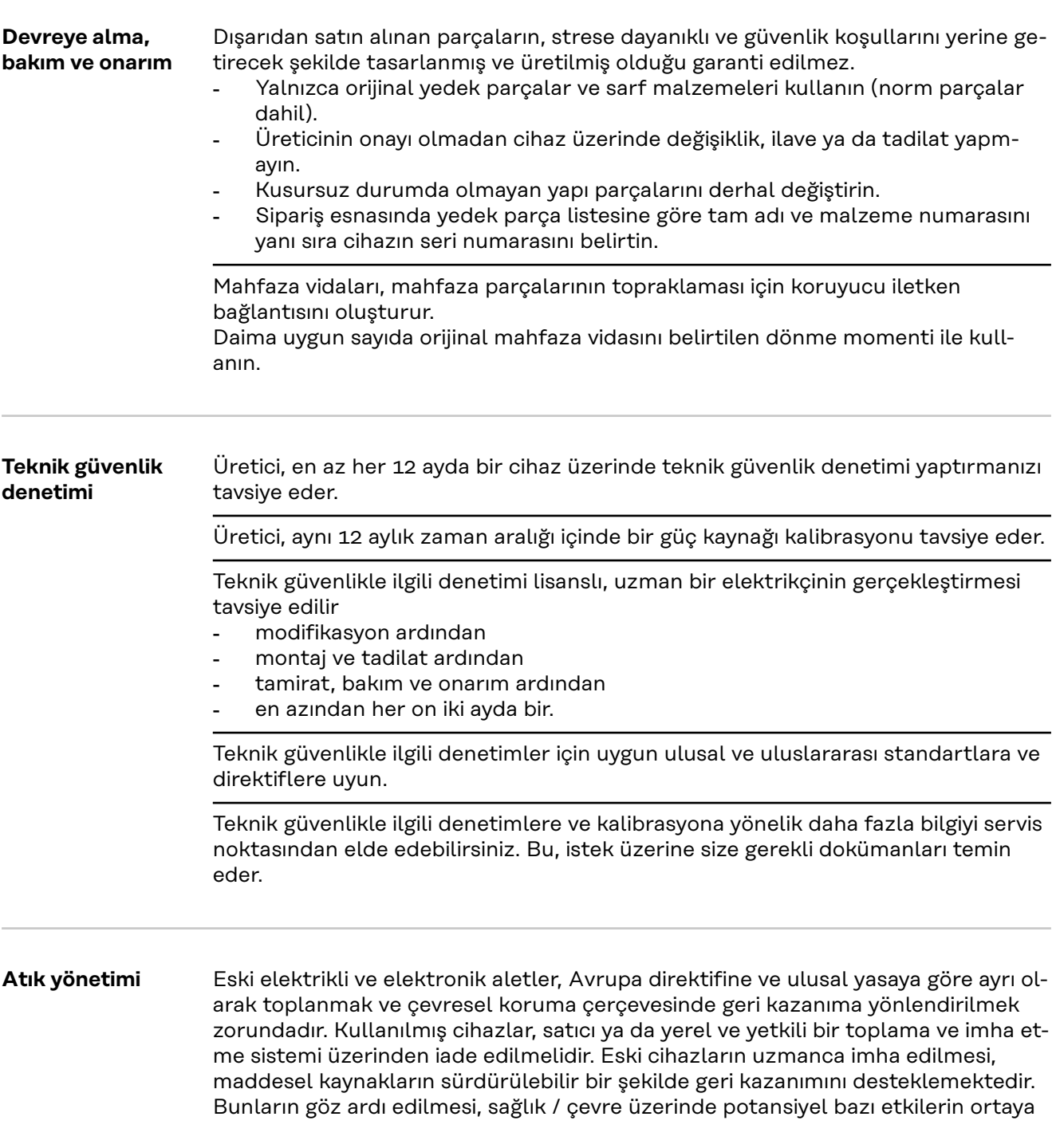

çıkmasına yol açabilir.

#### **Ambalaj malzemeleri**

Ayrı biriktirilmelidir. Bulunduğunuz belediyenin kurallarını kontrol edin ve kartonun volümünü azaltın.

<span id="page-15-0"></span>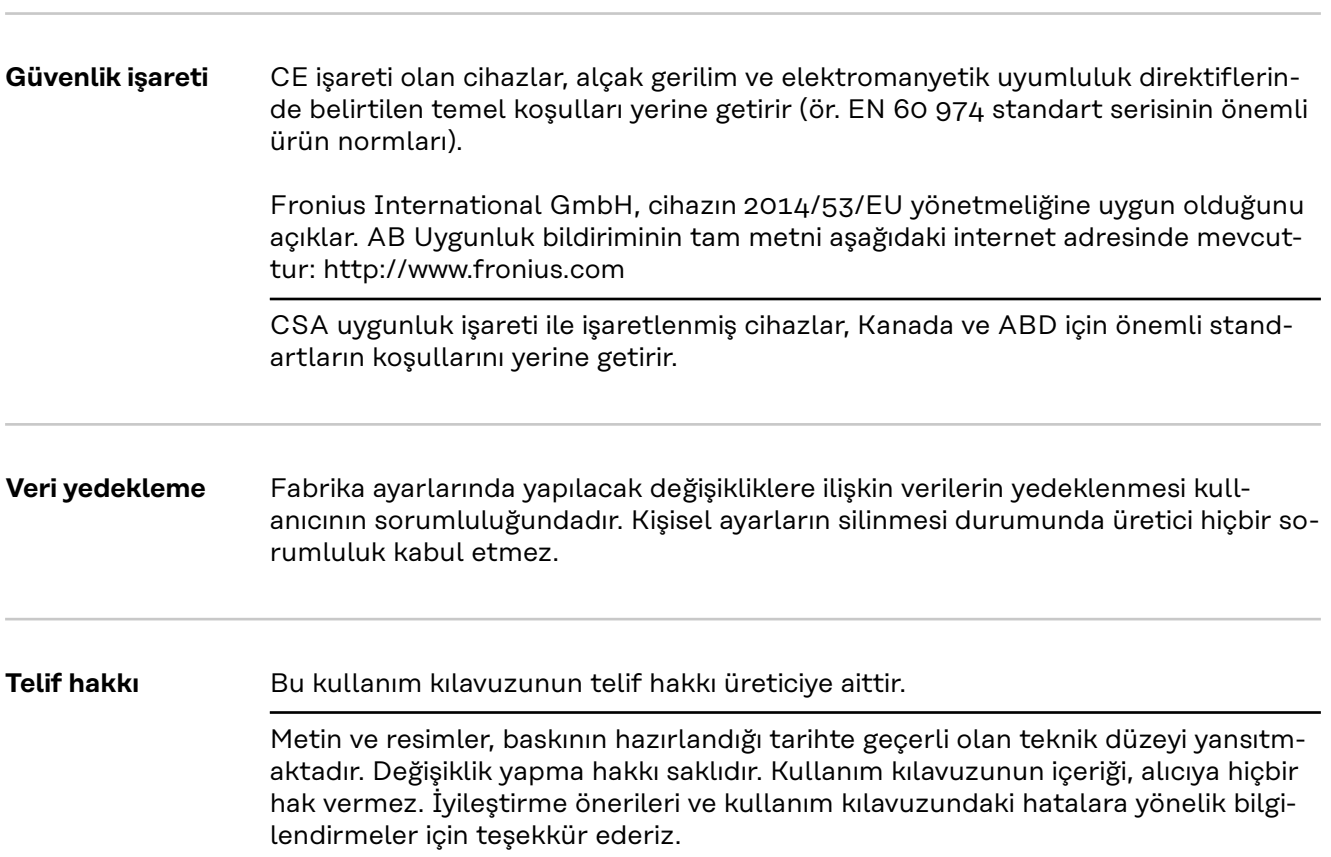

<span id="page-16-0"></span>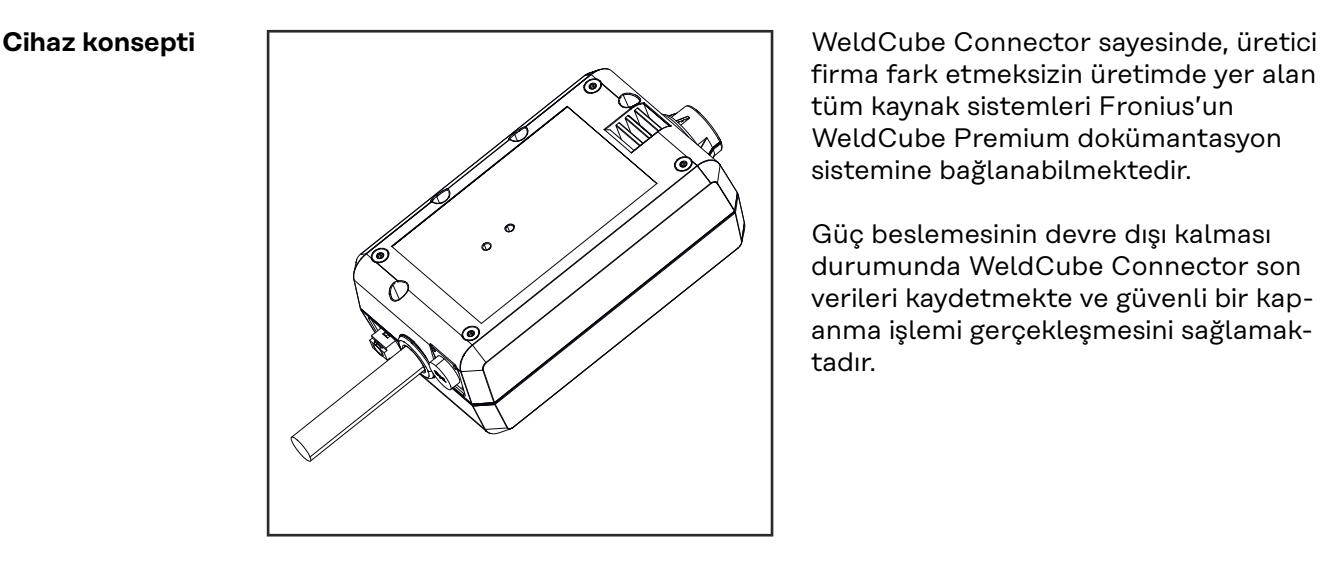

firma fark etmeksizin üretimde yer alan tüm kaynak sistemleri Fronius'un WeldCube Premium dokümantasyon sistemine bağlanabilmektedir.

Güç beslemesinin devre dışı kalması durumunda WeldCube Connector son verileri kaydetmekte ve güvenli bir kapanma işlemi gerçekleşmesini sağlamaktadır.

WeldCube Connector aşağıdaki modellerde sunulmaktadır:

#### **WeldCube Connector U/I**

4,044,056 Kaynak akımı ve kaynak gerilimi ölçümü, Gerilim ölçüm adaptörü dahil

#### **WeldCube Connector U/I/WFS WSM**

4,044,057 Kaynak akımı, kaynak gerilimi ve tel sürme hızı ölçümü, Tel sensörü dahil (Güç kaynakları TransSteel 3000c Pulse, TransSteel 3500c ve tel sürme ünitesi VR 5000 için)

#### **WeldCube Connector U/I/WFS Euro**

4,044,058 Kaynak akımı, kaynak gerilimi ve tel sürme hızı ölçümü, Euro tel sensörü

#### **WeldCube Connector Advanced**

4,044,067 Kaynak akımı, kaynak gerilimi ve tel sürme ölçümü Tel sensörü opsiyonel (bkz. Opsiyonlar **[19](#page-18-0)** sayfadan itibaren)

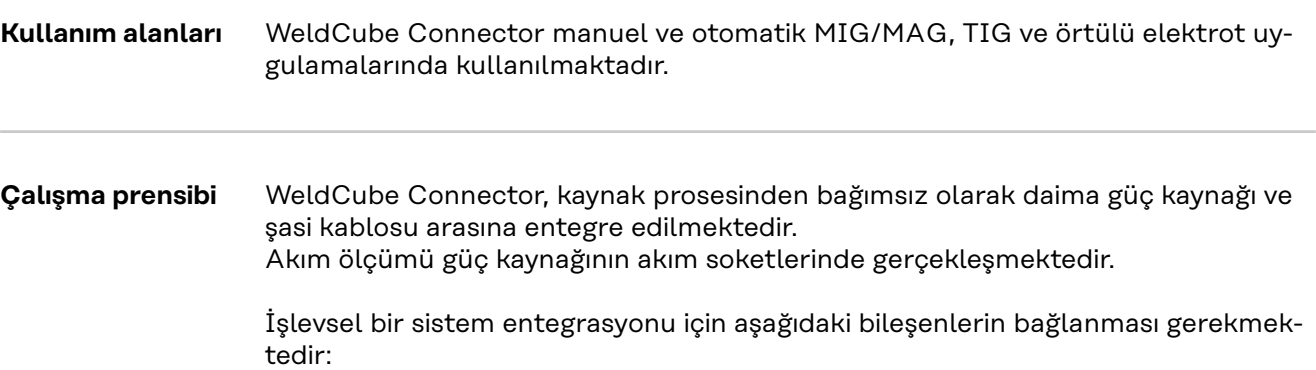

- <span id="page-17-0"></span>- WeldCube Connector'u güç kaynağının şasi kablosuna bağlayın
- Şasi kablosunu WeldCube Connector'a bağlayın
- Adaptör kablosuyla gerilim ölçümü veya diğer kutupta tel sensörüyle gerilim / tel sürme hızı ölçümü
- Uygun bir ağ bağlantısı kablosu üzerinden "Power over Ethernet" yoluyla güç beslemesi
- LAN ağ bağlantısı kablosu veya WLAN üzerinden ağa bağlantı

WeldCube Connector'un güç beslemesi Power over Ethernet (PoE). Ağ bağlantısı kablosu yoluyla gerçekleşir

PoE üzerinden yapılan besleme, merkezi IT altyapısı veya yerinde bir PoE-Injector ile gerçekleştirilebilir. Bu durumda PoE-Injector, ağ bağlantısı dağıtıcısı ve Weld-Cube Connector'un veri hattı arasına bağlanır.

#### **Cihazdaki güvenlik sembolleri**

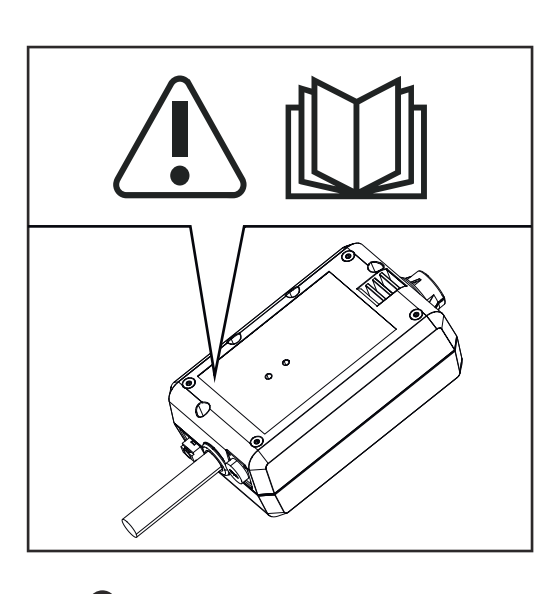

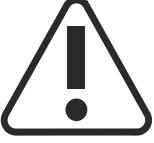

Kaynak yapmak tehlikelidir. Aşağıdaki temel koşullar yerine getirilmelidir:

- Yeterli düzeyde kaynak yapma kalifikasyonu
- Uygun koruma ekipmanı
- İlgisi olmayan personelin uzak tutulması

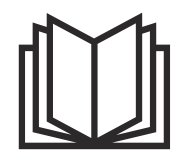

Tarif edilen işlevleri, aşağıdaki dokümanları tam olarak okuduktan ve anladıktan sonra kullanın:

- bu kullanım kılavuzu
- başta güvenlik kuralları olmak üzere sistem bileşenlerine ait tüm kullanım kılavuzları

### <span id="page-18-0"></span>**Ön koşullar** *NOT!*

#### **Weldcube Connector'un kurulumu ve entegrasyonu, ağ teknolojileri hakkında bilgiye sahip kişilerce yapılabilir.**

▶ Detaylı bilgi için lütfen ağ yöneticinize başvurun.

#### **Ağ kablosunun sahip olması gereken özellikler:**

- Bağlantı RJ45 / M12, X kodlama
- Sanayi için uygun kablo türü, en az CAT 5e

#### **IEEE 802.3at - PoE+ / 30 W uyarınca PoE-Injector'un sahip olması gereken özellikler:**

- Kılıflı RJ45 soket
- Sağlam ve kapalı plastik mahfaza
- En az 100 Mbit/s Data Speed
- EMU emisyonu: EN55032 Class B, FCC part 15 Class B

#### **Çevre koşulları:**

- Çalışırken çevre koşulları: -10 °C ila +40 °C arası
- Depolama sıcaklığı: -20 °C ila +55 °C arası

#### **Seçenekler**

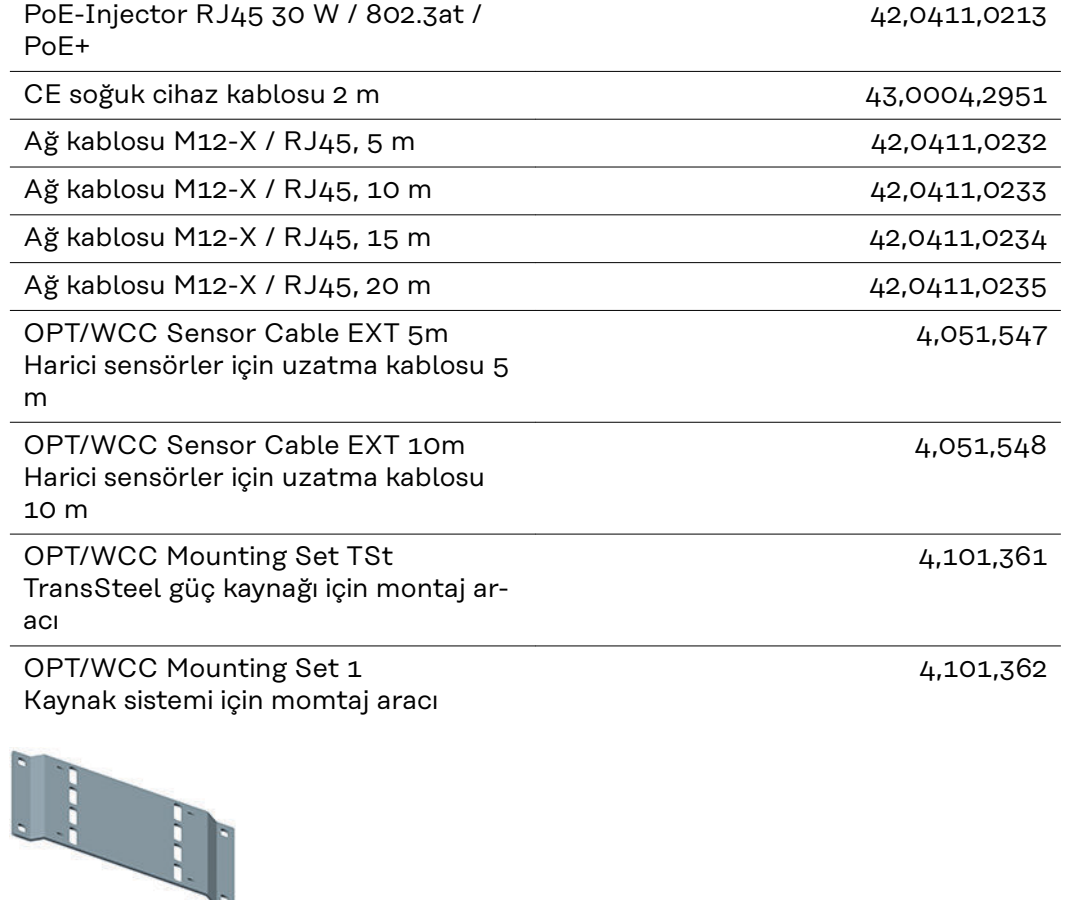

#### 4,101,363

#### <span id="page-19-0"></span>OPT/WCC Mounting Set 2 Kaynak sistemi için montaj aracı

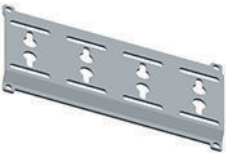

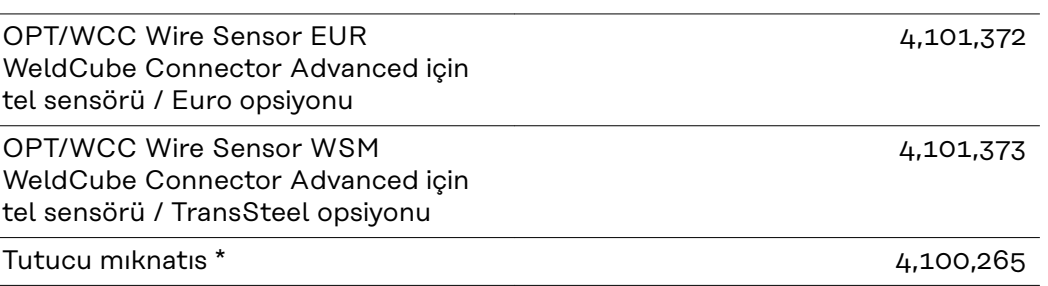

WeldCube Connector için 2 tutucu mıknatıs gereklidir.

#### **FCC / RSS / EU uyumluluğu**

**FCC**

Bu cihaz, FCC hükümlerinin 15. kısmı gereğince B sınıfı bir dijital cihaz için sınır değerlerine uygundur. Bu sınır değerleri, oturma alanlarında zararlı arızalara karşı uygun bir koruma sağlamalıdır. Bu cihaz yüksek frekans enerjisi üretir ve aynı enerjiyle çalışır ve talimatlara uygun olmayan şekilde kullanıldığında telsiz trafiğinde arızalara yol açabilir. Ancak arızaların belirli bir kurulumda ortaya çıkmayacağının garantisi yoktur.

Eğer bu cihaz, radyo ve televizyon alıcısında cihazın açılıp kapatılması suretiyle tespit edilen arızalara sebebiyet verirse, kullanıcının arızaları aşağıdaki tedbirlerin biri veya birden fazlasıyla ortadan kaldırması önerilir:

- Alıcı anteni doğrultun veya başka şekilde konumlandırın
- Cihaz ve alıcı arasındaki mesafeyi artırın.
- Cihazı alıcının bağlı olmadığı başka bir akım devresine bağlayın.
- Başka desteğe ihtiyaç olması halinde, satıcı veya deneyimli bir radyo-televizyon teknisyenine başvurun.

FCC ID: QKWSPB209A

#### **Industry Canada RSS**

Bu cihaz, kamuya açık Industry Canada RSS normlarına uygundur. İşletim aşağıdaki koşullara tabidir:

- (1) Cihaz zarar verici arızalara neden olmamalıdır.
- (2) Cihaz işletimin zarar görmesine neden olabilecek bozucu etkiler dahil olmak üzere karşılaşılan her bozucu etkiye dayanmak durumundadır.

IC: 12270A-SPB209A

#### **EU**

2014/53 / EU - Radio Equipment Directive (RED) Yönetmeliği ile uyumluluk

Bu gönderici için kullanılan antenler herkese en az 20 cm'lik bir mesafe sağlanacak şekilde kurulmalıdır. Başka bir anten veya başka bir gönderici ile birlikte kurulamaz veya işletilemezler. OEM entegratörleri ve kullanıcılar, radyo frekansı sebebiyle yüklenmeye yönelik yönetmelikleri yerine getirmek için göndericinin işletim talimatlarına sahip olmalılardır.

<span id="page-20-0"></span>**Bluetooth trademarks** Bluetooth® kelime işaretleri ve Bluetooth® logoları, Bluetooth SIG, Inc. firmasının tescilli markaları olup bu firmaya aittir ve üretici tarafından lisanslı olarak kullanılır. Diğer marka ve ticari tanımlar da ilgili hak sahiplerine aittir.

### <span id="page-21-0"></span>**Sistem konfigürasyonları**

**WeldCube Connector U/I ile sistem konfigürasyonları**

#### **MIG/MAG**

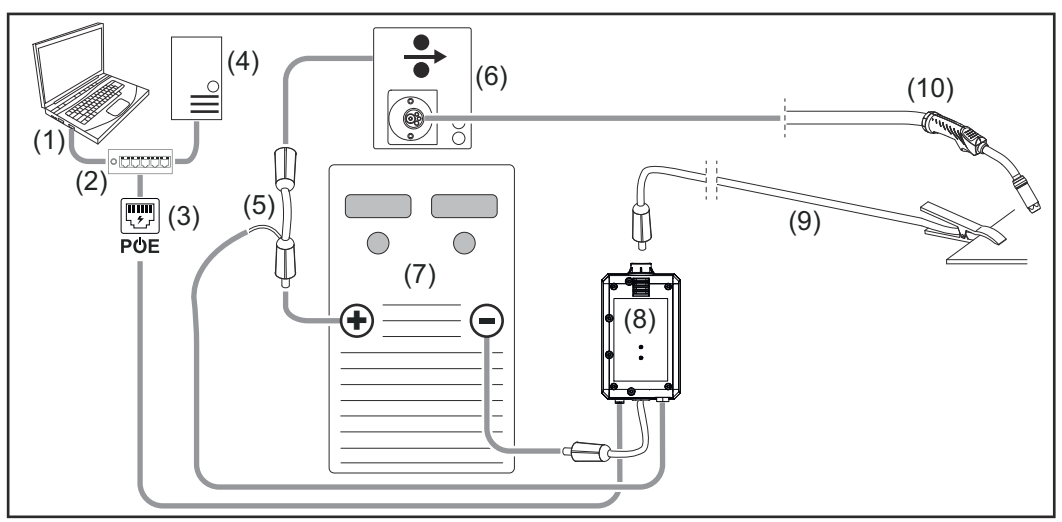

*Güç kaynağı ve tel sürme arasındaki bağlantı hortum paketinin detaylı gösterimi olmadan şematik görsel*

- (1) WeldCube Premium'a erişim için bilgisayar
- (2) PoE ile Ethernet-Switch
- (3) PoE ile güç beslemesi (Power over Ethernet)
- (4) WeldCube Premium sunucusu (fiziksel veya VM)
- (5) Gerilim ölçme adaptörü
- (6) Tel sürme
- (7) Güç kaynağı
- (8) WeldCube Connector U/I
- (9) Şasi kablosu
- (10) Torcu

**Güç kaynağına entegre tel tahrikli MIG/MAG**

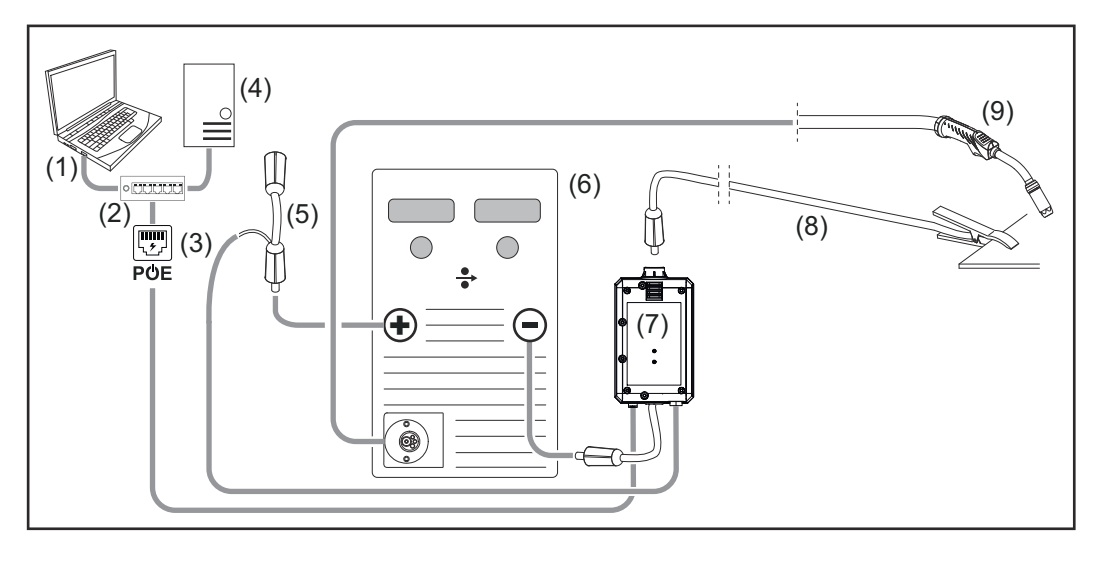

- (1) WeldCube Premium'a erişim için bilgisayar
- (2) PoE ile Ethernet-Switch
- (3) PoE ile güç beslemesi (Power over Ethernet)
- (4) WeldCube Premium sunucusu (fiziksel veya VM)
- (5) Gerilim ölçme adaptörü
- (6) Güç kaynağı
- (7) WeldCube Connector U/I
- (8) Şasi kablosu
- (9) Torcu

### **TIG-DC, TIG-AC**

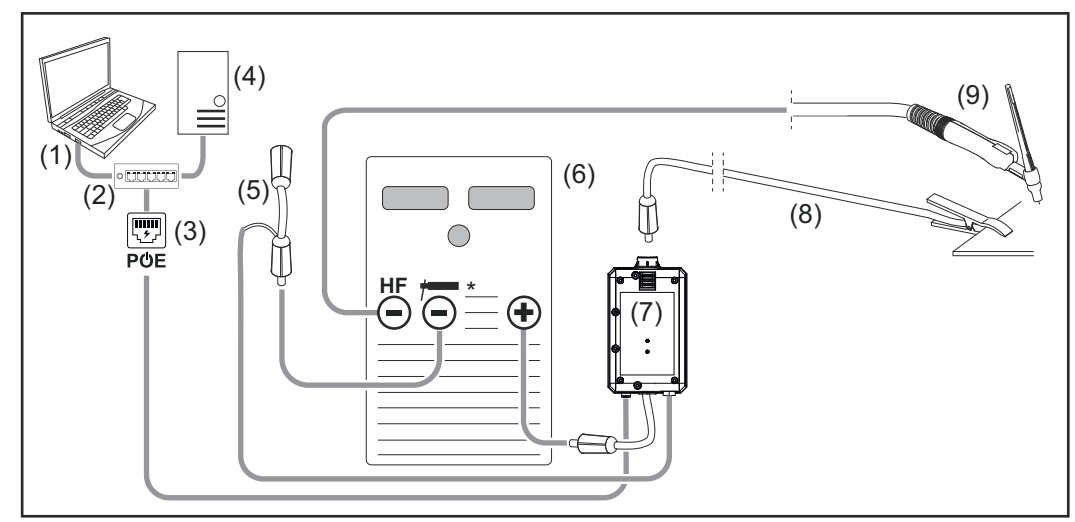

*HF = Yüksek frekanslı ateşleme; \* = Yüksek frekans-serbest akım soketi - örn. örtülü elektrot için*

- (1) WeldCube Premium'a erişim için bilgisayar
- (2) PoE ile Ethernet-Switch
- (3) PoE ile güç beslemesi (Power over Ethernet)
- (4) WeldCube Premium sunucusu (fiziksel veya VM)
- (5) Gerilim ölçme adaptörü
- (6) Güç kaynağı
- (7) WeldCube Connector U/I
- (8) Şasi kablosu
- (9) Torcu

#### **Örtülü elektrot (TIG güç kaynağıyla)**

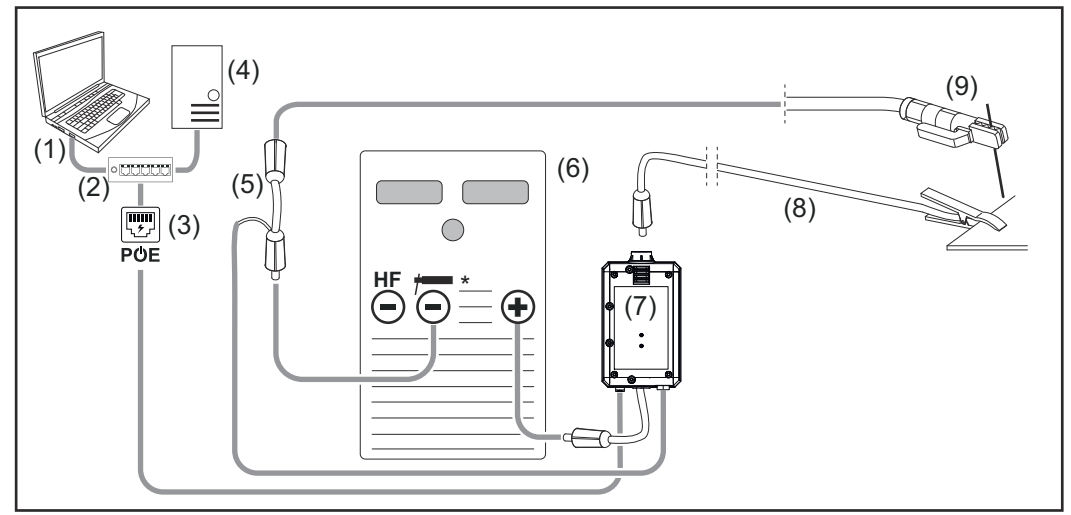

*HF = Yüksek frekanslı ateşleme; \* = Yüksek frekans-serbest akım soketi - örn. örtülü elektrot için*

- (1) WeldCube Premium'a erişim için bilgisayar
- (2) PoE ile Ethernet-Switch
- (3) PoE ile güç beslemesi (Power over Ethernet)
- (4) WeldCube Premium sunucusu (fiziksel veya VM)
- (5) Gerilim ölçme adaptörü
- (6) Güç kaynağı
- (7) WeldCube Connector U/I
- (8) Şasi kablosu
- (9) Elektrot tutucu

#### **MIG/MAG**

<span id="page-24-0"></span>**WeldCube Connector U/I/WFS Euro ile sistem konfigürasyonları**

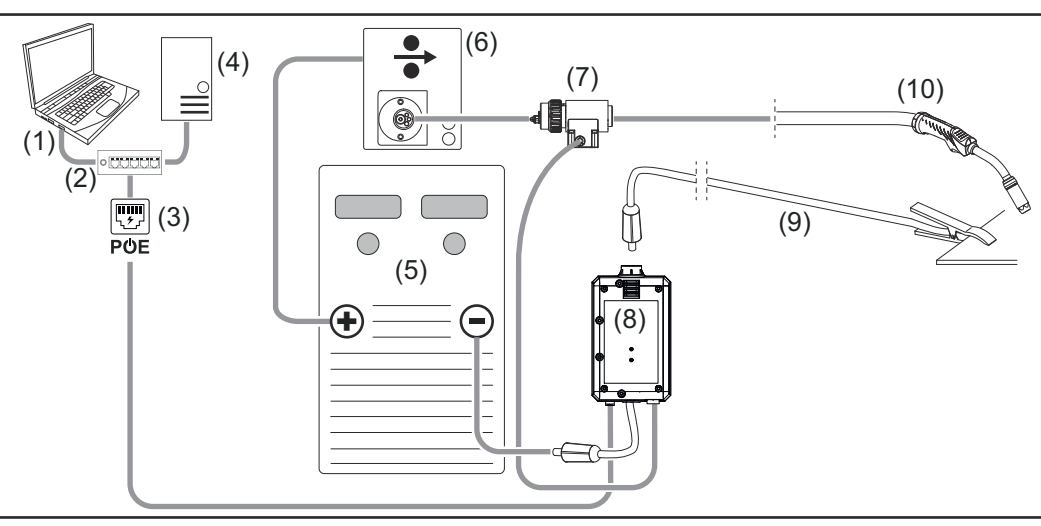

*Güç kaynağı ve tel sürme arasındaki bağlantı hortum paketinin detaylı gösterimi olmadan şematik görsel*

- (1) WeldCube Premium'a erişim için bilgisayar
- (2) PoE ile Ethernet-Switch
- (3) PoE ile güç beslemesi (Power over Ethernet)
- (4) WeldCube Premium sunucusu (fiziksel veya VM)
- (5) Güç kaynağı
- (6) Tel sürme
- (7) Euro tel sensörü
- (8) WeldCube Connector U/I
- (9) Şasi kablosu
- (10) Torç

#### **Güç kaynağına entegre tel tahrikli MIG/MAG**

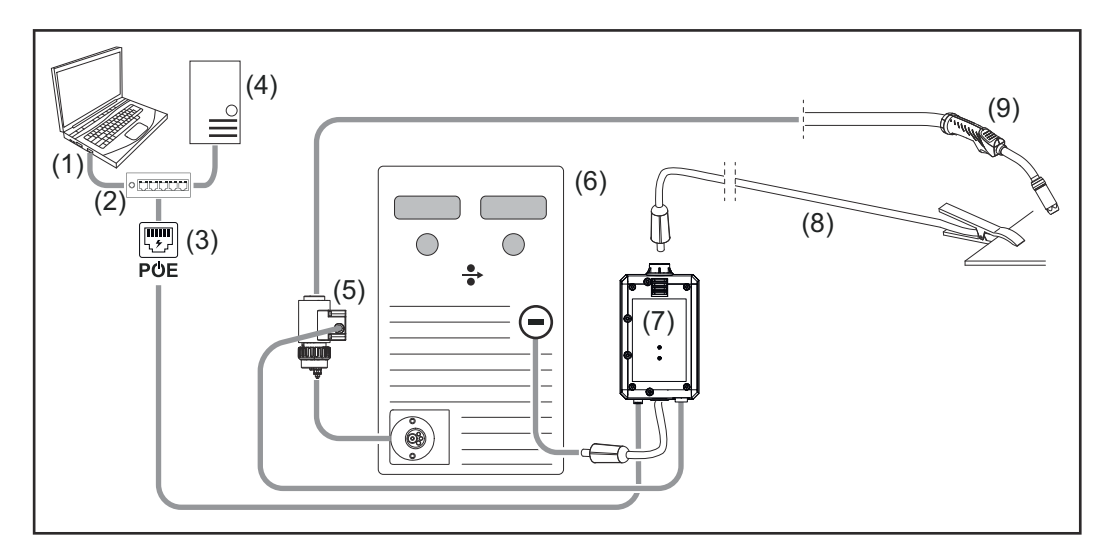

- (1) WeldCube Premium'a erişim için bilgisayar
- (2) PoE ile Ethernet-Switch
- (3) PoE ile güç beslemesi (Power over Ethernet)
- (4) WeldCube Premium sunucusu (fiziksel veya VM)
- (5) Euro tel sensörü
- (6) Güç kaynağı

<span id="page-25-0"></span>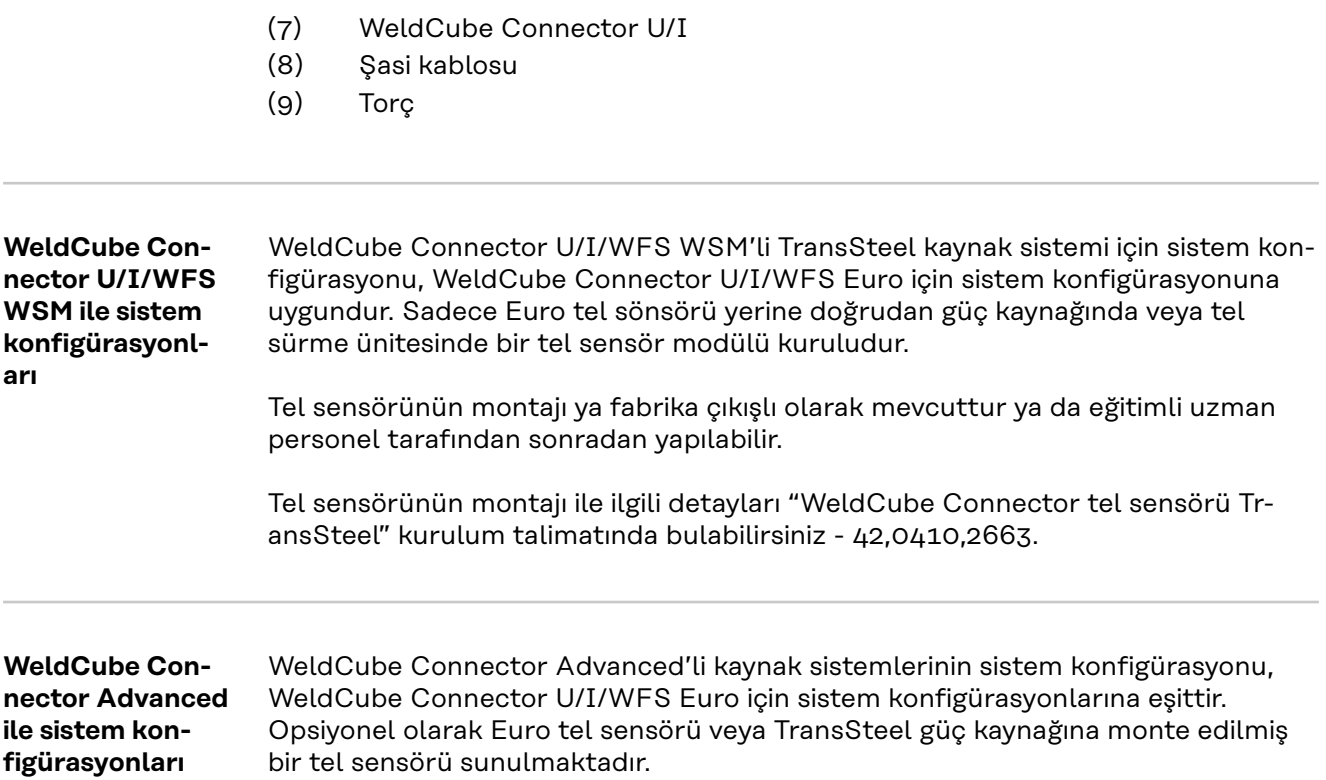

### <span id="page-26-0"></span>**Kumanda elemanları, bağlantı noktaları ve mekanik bileşenler**

**Kumanda öğeleri, bağlantılar ve mekanik bileşenler**

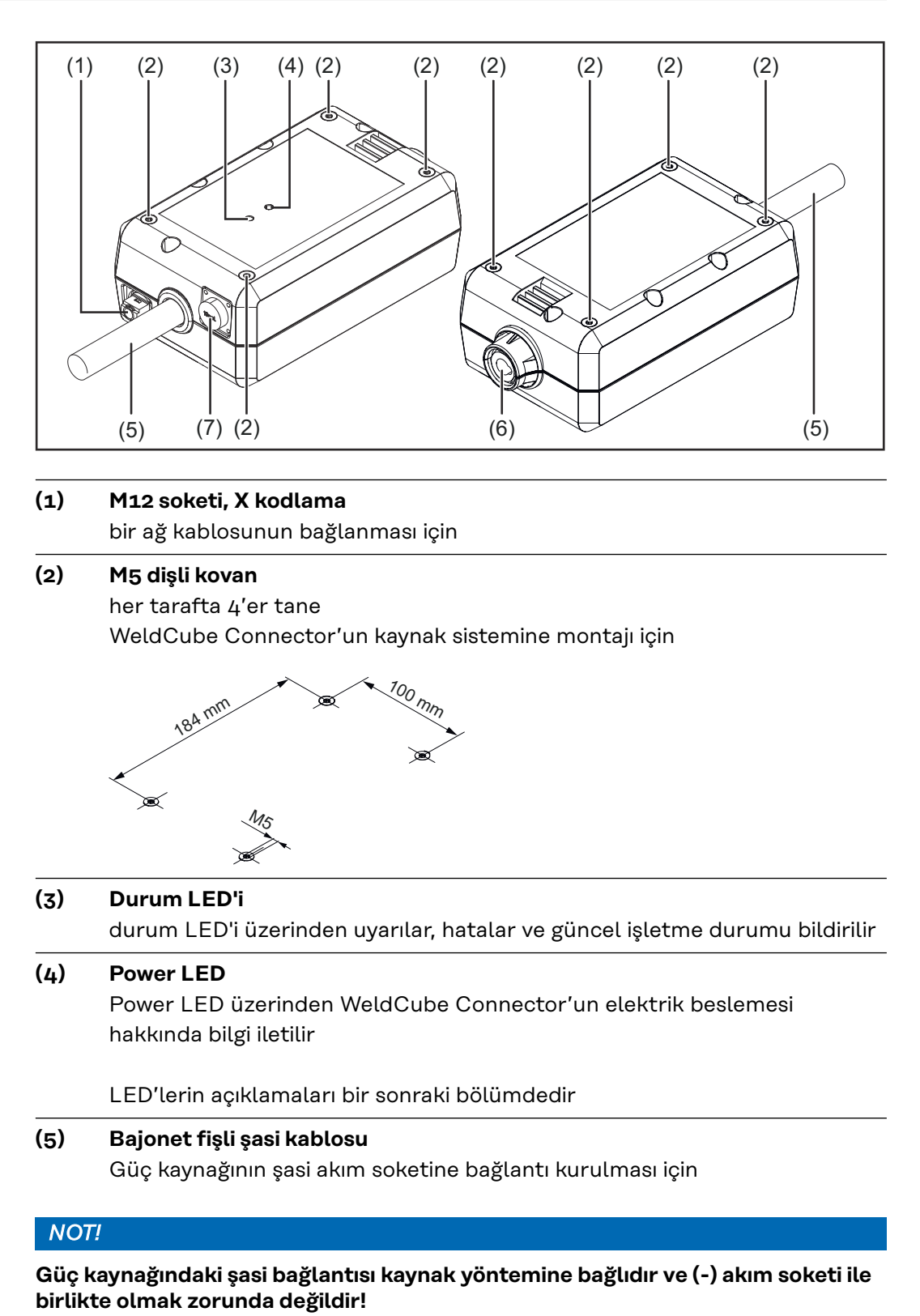

### **(6) Bayonet kilit mekanizmalı şasi akım soketi** Kaynak devresi şasi kablosunun bağlanması için

#### **(7) Sensör bağlantısı**

#### **Labor soketi**

(WeldCube Connector U/I'da) Gerilim ölçme adaptörünün bağlanması için

#### **19 kutuplu sensör soketi**

(WeldCube Connector U/I/WFS WSM, WeldCube Connector U/I/WFS Euro ve WeldCube Connector Advanced'de)

tel sensörünü bağlamak için

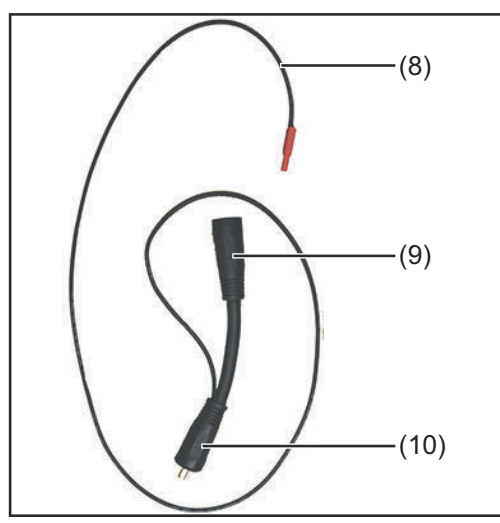

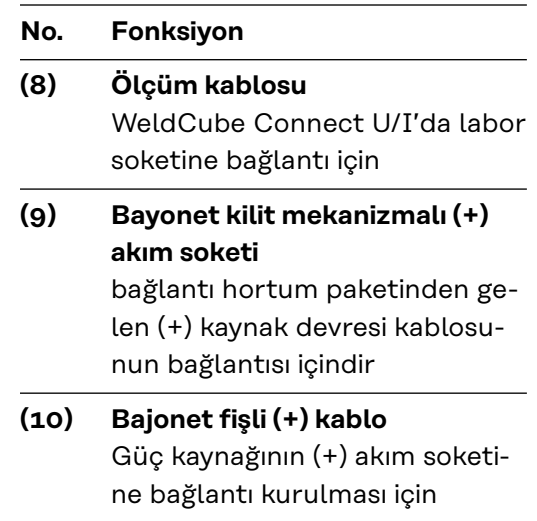

*Gerilim ölçme adaptörü (sadece WeldCube Connector U/I ile birlikte)*

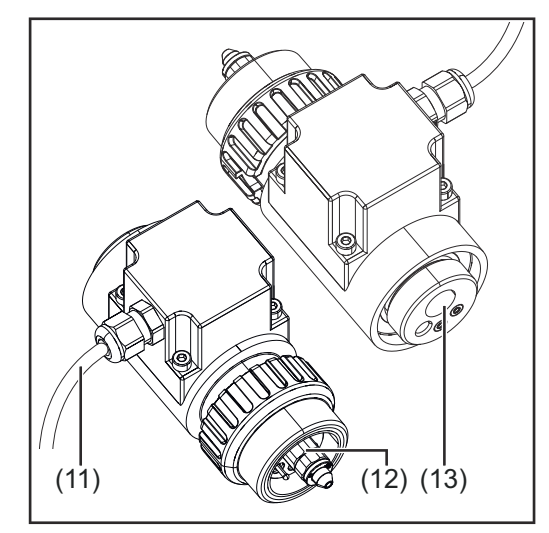

*Euro tel sensörü (sadece WeldCube Connector U/I/WFS Euro ile birlikte veya WeldCube Connector Advanced için opsiyon olarak)*

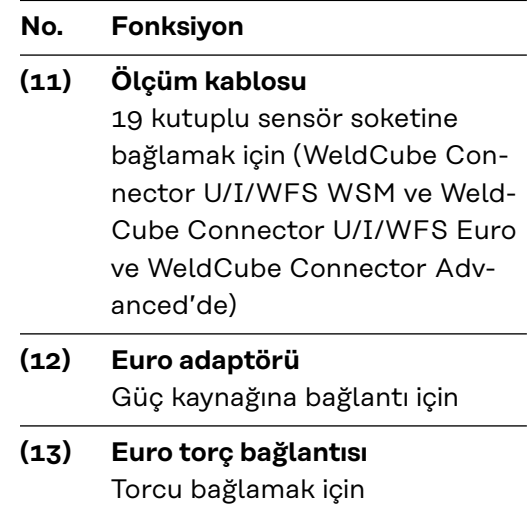

#### <span id="page-28-0"></span>**Power LED, durum LED'i**

#### **Power-LED**

**Yeşil yanar:** elektrik beslemesi mevcut

#### **Turuncu yanar:**

elektrik beslemesi mevcut değil; tüm veriler kaydedilene kadar besleme güncel olarak dahili gerçekleşir

#### **Yanmaz:**

Elektrik beslemesi mevcut değil

#### **Durum LED'i**

Elektrik beslemesi mevcutsa, durum LED'i aşağıdaki renklerde yanabilir veya yanıp sönebilir:

#### **Yeşil yanar:**

Cihaz kullanıma hazır, her şey yolunda

#### **Yeşil yanıp söner (5 Hz ile):**

WeldConnect App ve WeldCube Connector arasındaki ilk bağlantı kurulumu, örneğin devreye alma veya konfigürasyon için

#### **Turuncu yanar:**

Uyarı mevcut

#### **Turuncu yanıp söner (0,5 Hz ile):**

Cihaz henüz çalıştırılmadı

#### **Kırmızı yanar:**

Hata mevcut

Mevcut hata, SmartManager veya WeldCube Premium'un kayıt defterinde kontrol edilebilir.

#### **Güncel renkte yanıp söner (2,5 Hz ile):**

Kaynak algılandı

### <span id="page-29-0"></span>**Bağlantı yöntemleri**

**Bağlantı yöntemleri** WeldCube Connector bir ağa şu şekilde bağlanabilir:

- LAN ile
- WLAN ile

#### **LAN ile bağlantı**

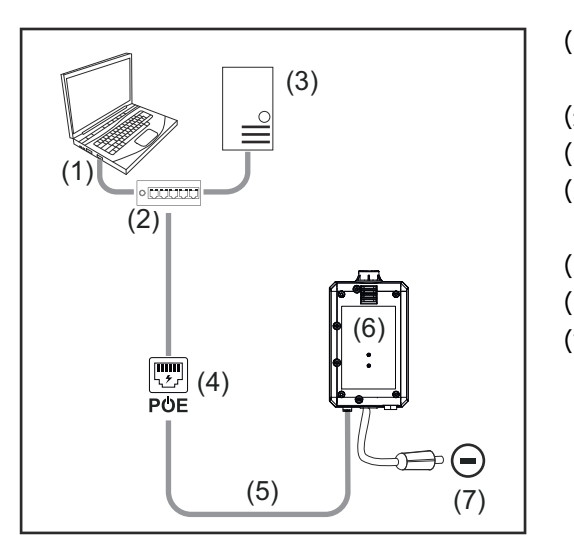

- (1) WeldCubePremium'a erişim için bilgisayar
- (2) PoE ile Ethernet-Switch
- (3) WeldCube Premium sunucusu
- (4) PoE ile güç beslemesi (Power over Ethernet)
- (5) Şebeke kablosu
- (6) WeldCube Connector
- (7) Güç kaynağındaki şasi bağlantısı

### *NOT!*

**Güç kaynağındaki şasi bağlantısı kaynak yöntemine bağlıdır ve (-) akım soketi ile birlikte olmak zorunda değildir!**

#### **WLAN ile bağlantı**

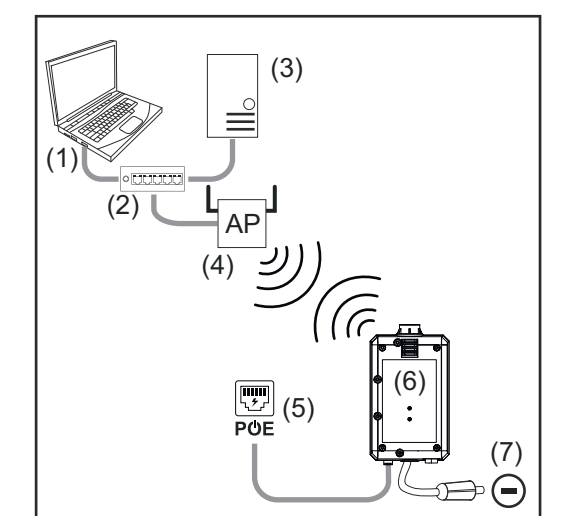

- (1) WeldCubePremium'a erişim için bilgisayar
- (2) Ethernet-Switch
- (3) WeldCube Premium sunucusu
- (4) WLAN-AccessPoint
- (5) PoE ile güç beslemesi (Power over Ethernet)
- (6) WeldCube Connector
- (7) Güç kaynağındaki şasi bağlantısı

### *NOT!*

**Güç kaynağındaki şasi bağlantısı kaynak yöntemine bağlıdır ve (-) akım soketi ile birlikte olmak zorunda değildir!**

### <span id="page-30-0"></span>**Montaj ve işletim için açıklama**

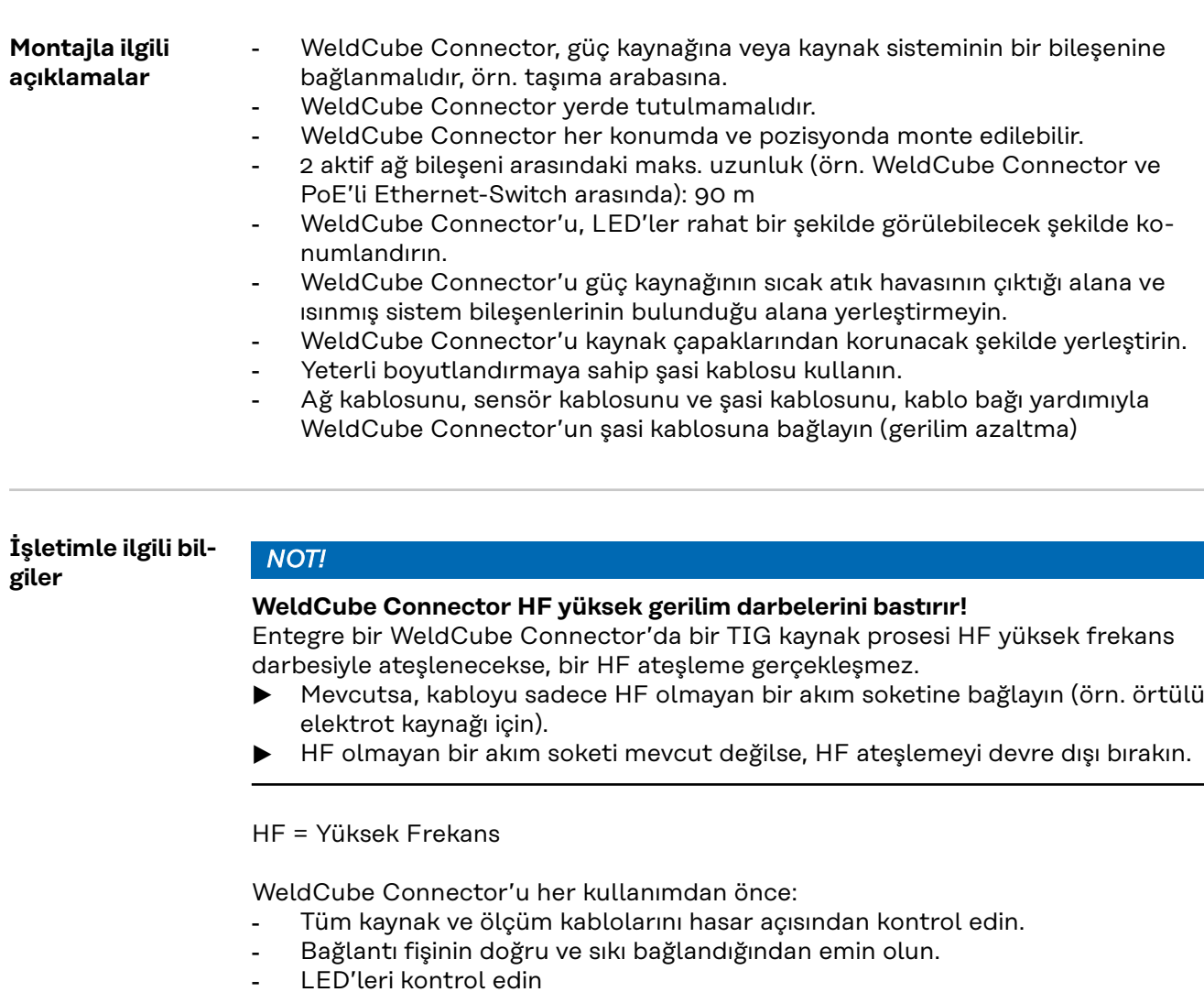

#### Aylık:

- Mahfaza ve fişleri görsel kontrolden geçirin

#### *NOT!*

**TIG-AC kaynaklarının ölçümünde aritmetik bir doğrultma değeri kaydedilir.**

**Fronius Data Channel** İş parçası tanımı, iş parçası seri numarası ve kaynak dikişi numarası, Fronius Data Channel üzerinden WeldCube Connector'a gönderilebilir.

> Fronius Data Channel, WeldCube Connector'un yönetim portunda yer alan bir TCP / IP sunucusudur. Bu port, dokümantasyon, iletişim ve servis işlemleri içindir ve arabirimleri TCP-Port 4714 üzerinde kontrol eder.

Bir bilgisayar programı veya bir üst kumanda yoluyla TCP-Port 4714'de WeldCube Connector'un IP adresine bir TCP soket bağlantısı kurulur. Parametreler, noktalı virgüllerle ayrılan anahtar veya ayar değeri metin listeleri ile aktarılır.

Aşağıdaki parametreler desteklenmektedir:

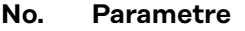

#### **1 Proses etkin**

Aktif bir kaynak prosesi olması durumunda (kaynak işleminin başındaki gaz ön akışından, kaynağın sonundaki son gaz akışına kadar), WeldCube Connector tarafından kumandaya proses aktif sinyali = 1 aktarılır.

#### **2 Akım geçişi**

Kaynak esnasında aktif bir akım akışı varsa, WeldCube Connector tarafından kumandaya akım akışı sinyali = 1 aktarılır.

#### **3 İş parçası ürün numarası**

Kumanda, A-Z, a-z ve 0-9'dan oluşan ASCII işaretleri yoluyla WeldCube Connector'a kaynak yapılacak iş parçasının ürün numarasını bildirir.

#### **4 İş parçası seri numarası**

Kumanda, A-Z, a-z ve 0-9'dan oluşan ASCII işaretleri yoluyla WeldCube Connector'a kaynak yapılacak iş parçasının seri numarasını bildirir.

#### **5 Dikiş numarası**

Kumanda, 0-9'dan oluşan ASCII işaretleri yoluyla WeldCube Connector'a kaynak yapılacak dikişi bildirir (kaynak pozisyonu).

Fronius Data Channel yoluyla veri aktarımı, aşağıdaki programlarla test edilebilir:

- Windows<sup>®</sup> PuTTy
- Linux Socat

Veri aktarımı için öncelikle bir TCP soket bağlantısı kurulması gerekmektedir:

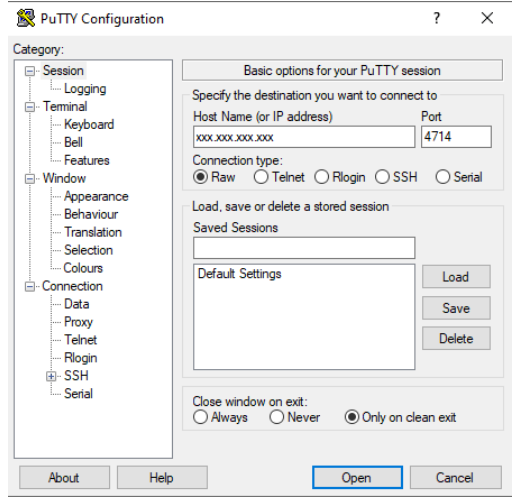

**1** WeldCube Connector'un servis portunun IP adresini ve 4714 port numarasını girin

*Örneğin Windows® PuTTY*

# <span id="page-32-0"></span>**İşletmeye alma**

### Güvenlik<br> **A**<br> **TEHLİKE!**

**Hatalı kullanım veya hatalı yapılan çalışmalar sebebiyle tehlike.**

Ciddi mal ve can kaybı meydana gelebilir.

- Bu dokümanda tanımlanan tüm çalışmalar ve fonksiyonlar sadece teknik olarak eğitimli uzman personel tarafından yerine getirilmelidir.
- Bu doküman komple okunmalı ve anlaşılmalıdır.
- Bu cihazın ve tüm sistem bileşenlerinin tüm güvenlik kuralları ve kullanıcı dokümanları okunmalı ve anlaşılmalıdır.

**Ön koşullar** *NOT!*

**Weldcube Connector'un kurulumu ve entegrasyonu, ağ teknolojileri hakkında bilgiye sahip kişilerce yapılabilir.**

- ▶ Detaylı bilgi için lütfen ağ yöneticinize başvurun.
- WeldCube Connector, sistem konfigürasyonlarından birine uygun olacak şekilde kaynak sistemine entegre edilmiş olmalıdır.
- Mevcut PoE beslemesi
- Fronius WeldConnect App akıllı telefonda kurulu
- Akıllı telefonda Bluetooth aktif durumda

**Devreye alma** WeldCube Connector'un devreye alma işlemi, akıllı telefon ve Fronius WeldConnect App üzerinden gerçekleştirilir.

#### *NOT!*

**Eğer güç kaynağında kaynak devresi direnci R'nin tanımlanması için bir fonksiyon mevcutsa, devreye almadan önce kaynak sisteminin kaynak devresi direncini WeldCube Connector mevcutken belirleyin.**

Doğru bir kaynak devresi direnci değeri, doğru bir ölçüm değeri için ön koşuldur!

- ▶ Belirlenen kaynak devresi direnci değerini, Setup 5/6 kurulum sihirbazına girin.
- Güç kaynağında kaynak devresi direncinin belirlenmesi için bir fonksiyon yoksa, Setup 5/6 kurulum sihirbazında hesaplama yardımını kullanın.

**1** Kaynak sisteminin WeldCube Connector ile birlikte kaynak devresi direncini belirleyin

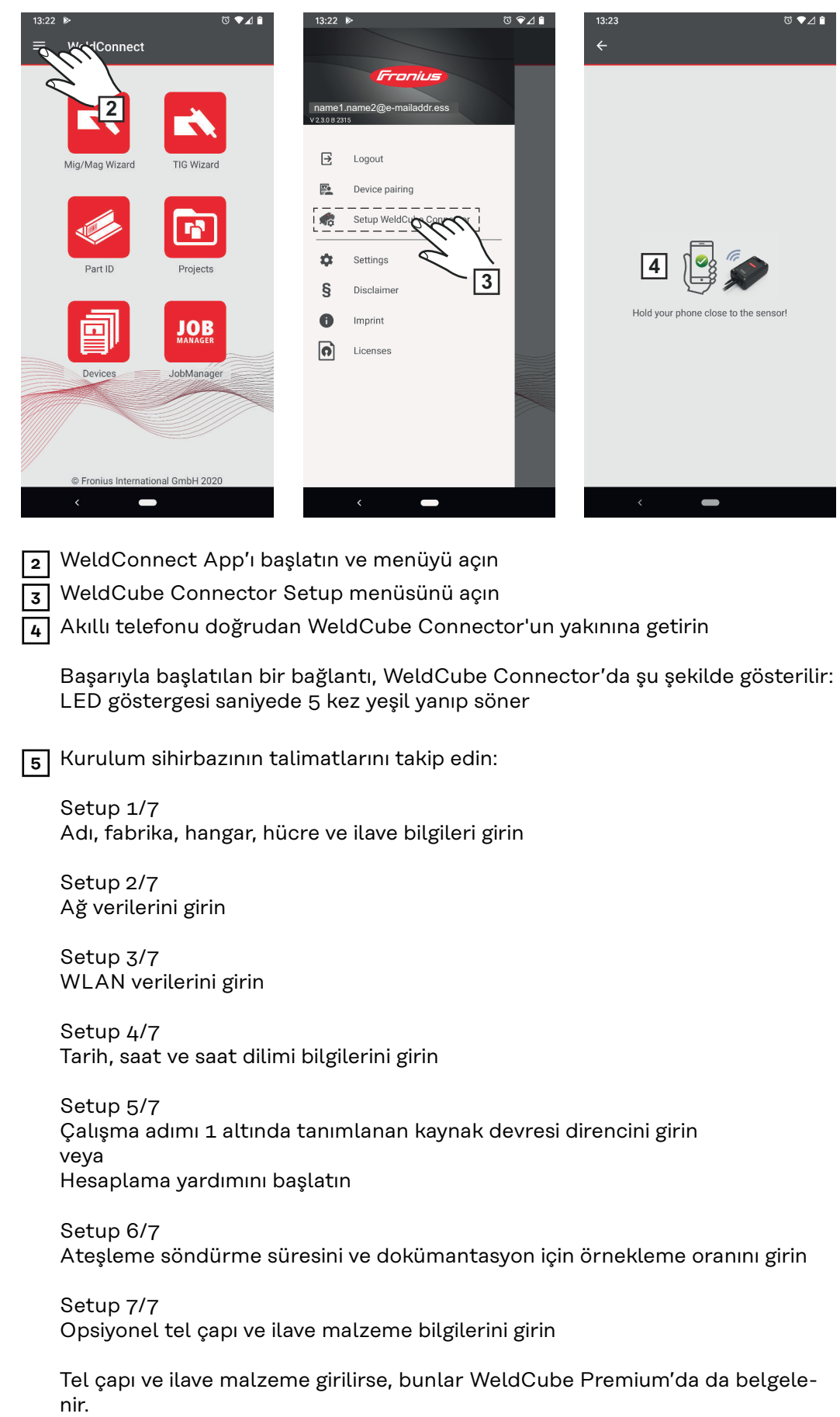

**6** WeldCube Connector Setup'u tamamlayın

Kaydedilen veriler şimdi SmartManager'de incelenebilir veya WeldCube Premium ile değerlendirilebilir.

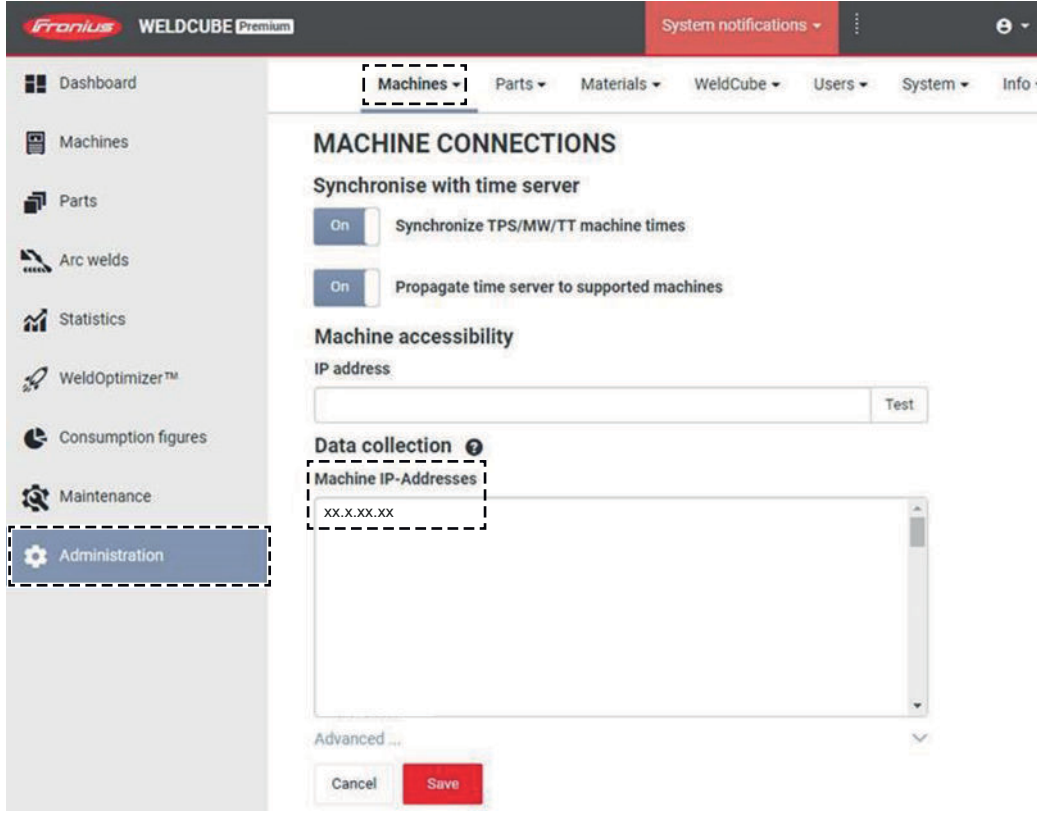

#### **WeldCube Premium'la veri değerlendirmesi için:**

**7** Yönetim / Makineler / Makine IP adresleri yolu üzerinden WeldCube Connector'un IP adresini girin

Kaydedilen kaynaklar sadece Fronius'un WeldCube Premium dokümantasyon sisteminde, Makineler / WeldCube Connector üzerinden açılabilir.

### <span id="page-35-0"></span>**SmartManager: WeldCube Connector'un web sayfası**

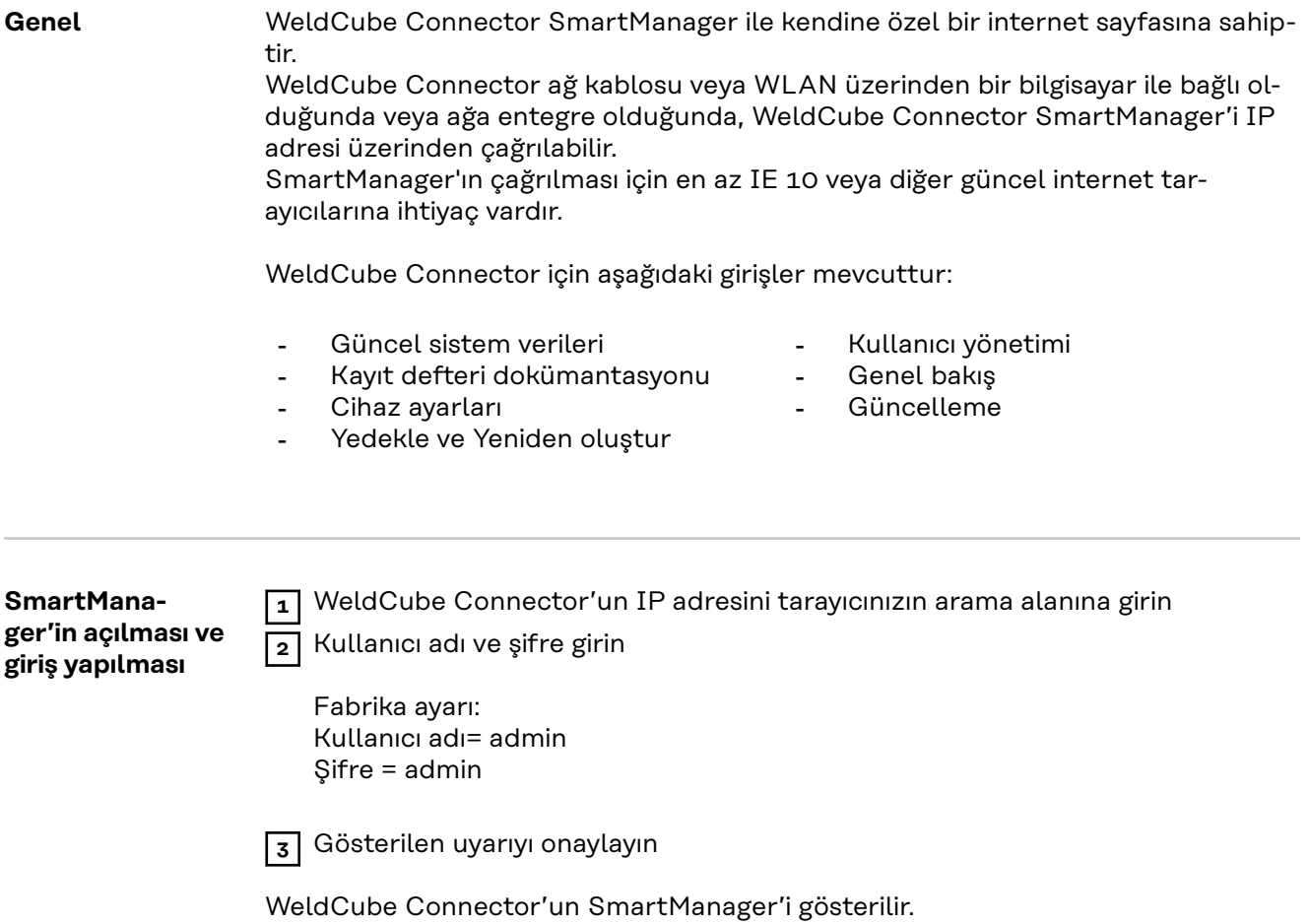

#### <span id="page-36-0"></span>**Oturum açılamaması durumunda açma fonksiyonu**

SmartManager'e giriş yapılırken, yanlışlıkla kilitlenmiş bir WeldCube Connector açma fonksiyonu üzerinden tekrar açılabilir ve tüm fonksiyonları için izin verilebilir.

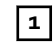

**1** "Serbest bırakma fonksiyonu başlatılsın mı?" seçeneğine tıklayın **2** Onaylama dosyası oluşturma:

"Kaydet" seçeneğine tıklayın

Aşağıdaki dosya adına sahip bir TXT dosyası, bilgisayarın indirilenler klasörüne kaydedilir:

unlock\_SN[Seri numarası]\_YYYY\_AA\_GG\_ssddsnsn.txt

**3** Bu onaylama dosyasını e-posta ile Fronius Teknik Destek ekibine gönderin: welding.techsupport@fronius.com

Fronius, e-posta ile aşağıdaki dosya adına sahip bir sefere mahsus bir serbest bırakma dosyası gönderir:

response\_SN[Seri numarası]\_YYYY\_AA\_GG\_ssddsnsn.txt

**4** Serbest bırakma dosyasını bilgisayara kaydedin

**5** "Serbest bırakma dosyası ara" seçeneğine tıklayın

**6** Serbest bırakma dosyasını içe aktarın

**7** "Serbest bırakma dosyasını oynat" seçeneğine tıklayın

WeldCube Connector'un yönetici şifresi bir kerelik fabrika ayarlarına döndürülür.

**Parolanın değiştirilmesi / oturum kapatma**

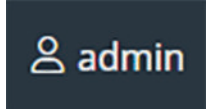

Bu sembole tıklayarak

- kullanıcı parolası değiştirilebilir,
- SmartManager oturumu kapatılabilir

SmartManager parolasının değiştirilmesi:

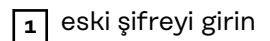

**2** yeni şifreyi girin

**3** yeni şifreyi tekrarlayın

**4** "Kaydet" seçeneğini tıklayın

### <span id="page-37-0"></span>**Ayarlar**

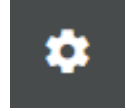

Bu sembole tıklayarak, WeldCube Connector için birim ve normlar ayarlanabilir. Ayarlar, oturum açan kullanıcıya bağlıdır.

#### **Dil seçimi**

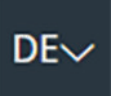

Dil kısaltmasına tıklandığında SmartManager için mevcut olan diller gösterilir.

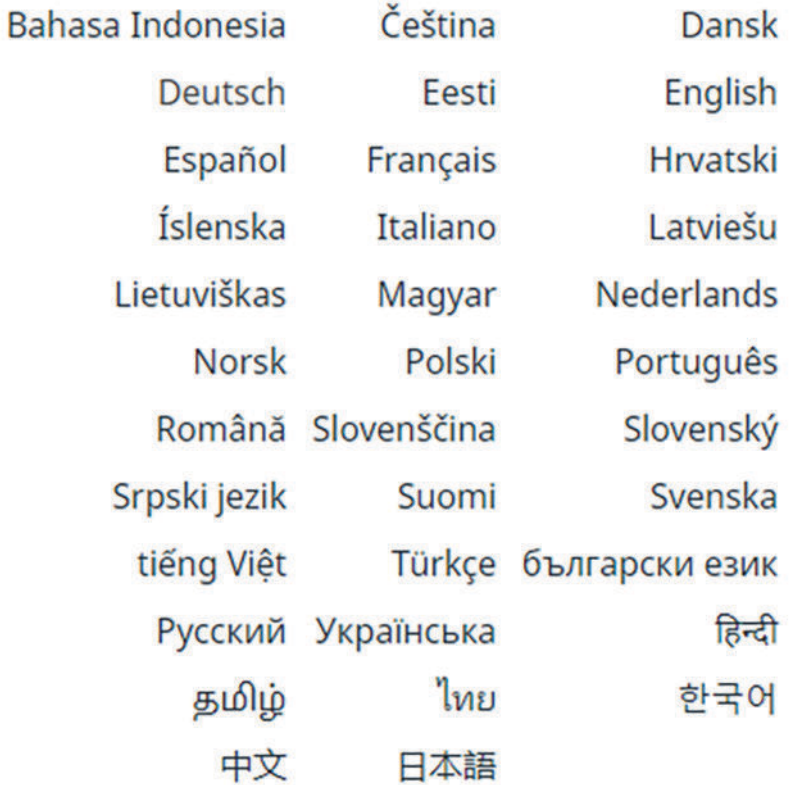

Dil seçimin değiştirmek için istenilen dile tıklayın.

<span id="page-38-0"></span>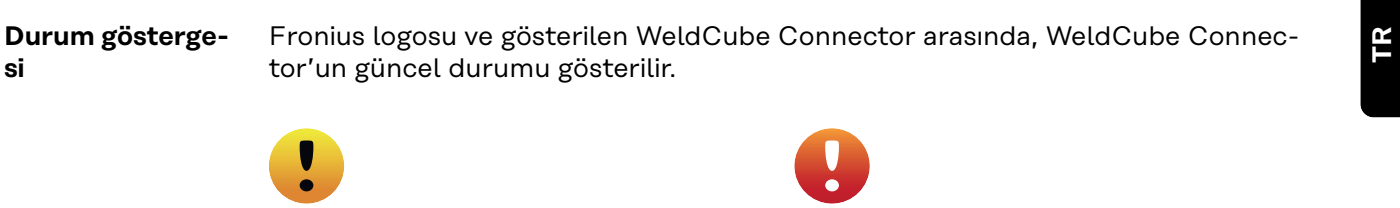

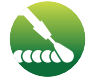

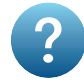

Dikkat / uyarı MeldCube Connector'da hata \*

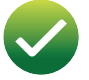

Kaynak yapımı işletimde WeldCube Connector kullanıma hazır (online)

WeldCube Connector kullanıma hazır değil (offline)

\* Bir hata olması halinde satırın üzerinde Fronius logosuyla birlikte hata numarasına sahip kırmızı bir hata satırı gösterilir. Hata satırına tıklandıktan sonra hata açıklaması gösterilir.

**Fronius**

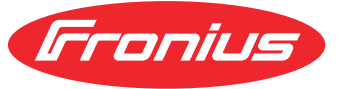

Fronius logosuna tıklandığında Fronius'un ana sayfası açılır: www.fronius.com

39

### <span id="page-39-0"></span>**Güncel sistem verileri**

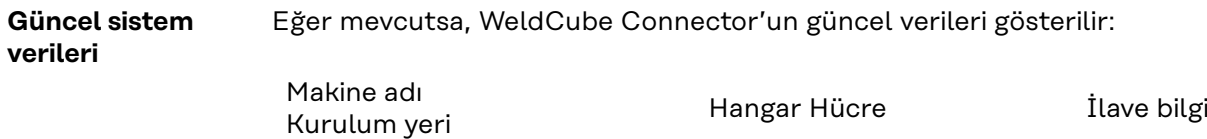

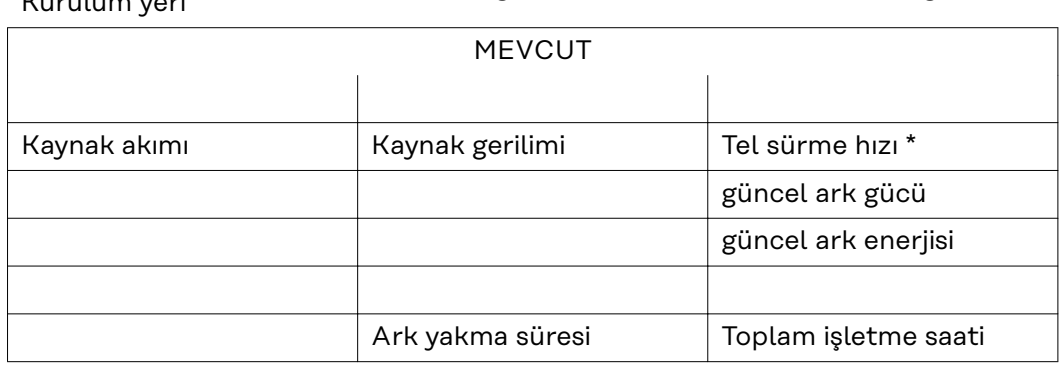

\* Sadece WeldCube Connector U/I/WFS WSM ve WeldCube Connector U/I/WFS Euro'da

#### <span id="page-40-0"></span>**Kayıt defteri dokümantasyonu**

Kayıt defteri dokümantasyonu girişinde son 100 kayıt defteri girişi gösterilir. Bu kayıt defteri girişlerinde kaynaklar, hatalar, uyarılar, mesajlar ve etkinlikler yer alabilir.

"Zaman filtresi" düğmesi üzerinden gösterilen veriler belirli bir zaman periyoduna göre filtrelenebilir. Giriş tarih (yyyy aa gg) ve zaman (ss dd), için yapılır ve - arası gerçekleşir.

Boş bir filtre en yine en yeni kaynakları yükler.

Kaynakların, hataların ve etkinliklerin gösterimi devre dışı bırakılabilir.

Şu veriler gösterilir:

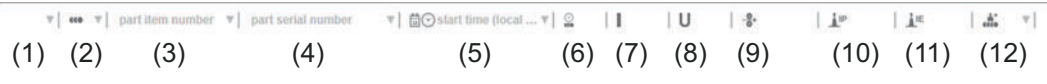

- (1) Kayıt türü
- (2) Dikiş numarası
- (3) İş parçası ürün numarası
- (4) İş parçası seri numarası
- (5) Başlama saati (yerel saat)
- (6) Kaynak süresi
- (7) A cinsinden kaynak akımı (düzeltilmiş ortalama değer)
- (8) V cinsinden kaynak gerilimi (düzeltilmiş ortalama değer)
- (9) m/dak olarak tel sürme hızı \*
- (10) W cinsinden IP ark gücü (ISO /TR 18491'e göre güncel değerlerden elde edilir)
- (11) kJ cinsinden IE ark enerjisi (ISO/TR 18491'e göre tüm kaynak üzerinden toplam olarak)
- (12) başka veriler için rezerve edilir
- Sadece WeldCube Connector U/I/WFS WSM ve WeldCube Connector U/I/WFS Euro'da

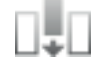

"Hava boşluğu ekle" düğmesine tıklayarak başka değerler gösterilebilir:

- I maks / I min: A olarak maksimum / minimum kaynak akımı
- Güç maks / Güç min: W olarak maksimum / minimum ark gücü
- Başlama süresi (akım kaynağı süresi); tarih ve saat
- U maks / U min: V olarak maksimum / minimum kaynak gerilimi
- Vd maks / Vd min: m/dak olarak maksimum / minimum tel sürme

<span id="page-41-0"></span>**Temel ayarlar** Kayıt defteri dokümantasyonu girişinde, temel ayarlar altında dokümantasyon için örnekleme oranı ve ateşleme fazı için gizleme ayarı ayarlanabilmektedir.

#### **Örnekleme oranı**

0,1 - 100 s / kapalı Fabrika ayarı: 0,1 s

0,1 - 100,0 s Belgeleme , ayarlanan örnekleme oranı ile kaydedilir.

kapalı Örnekleme oranı devre dışıdır, sadece ortalama değerler kaydedilir.

### **Ateşleme fazının gizlenmesi**

Kaynağın ateşleme fazının gizleneceği zaman aralığı (örn. kısa kaynak işlemlerinde ateşleme fazı sebebiyle ölçüm değerinin etkilenmesini önlemek için)

0,1 - 2 s / kapalı

 $0,1 - 2s$ 

Kaynak verileri ancak ayarlanan zaman değeri sona erdikten sonra kaydedilir.

kapalı

Ateşleme fazı da birlikte kaydedilir.

# <span id="page-42-0"></span>**Cihaz ayarları**

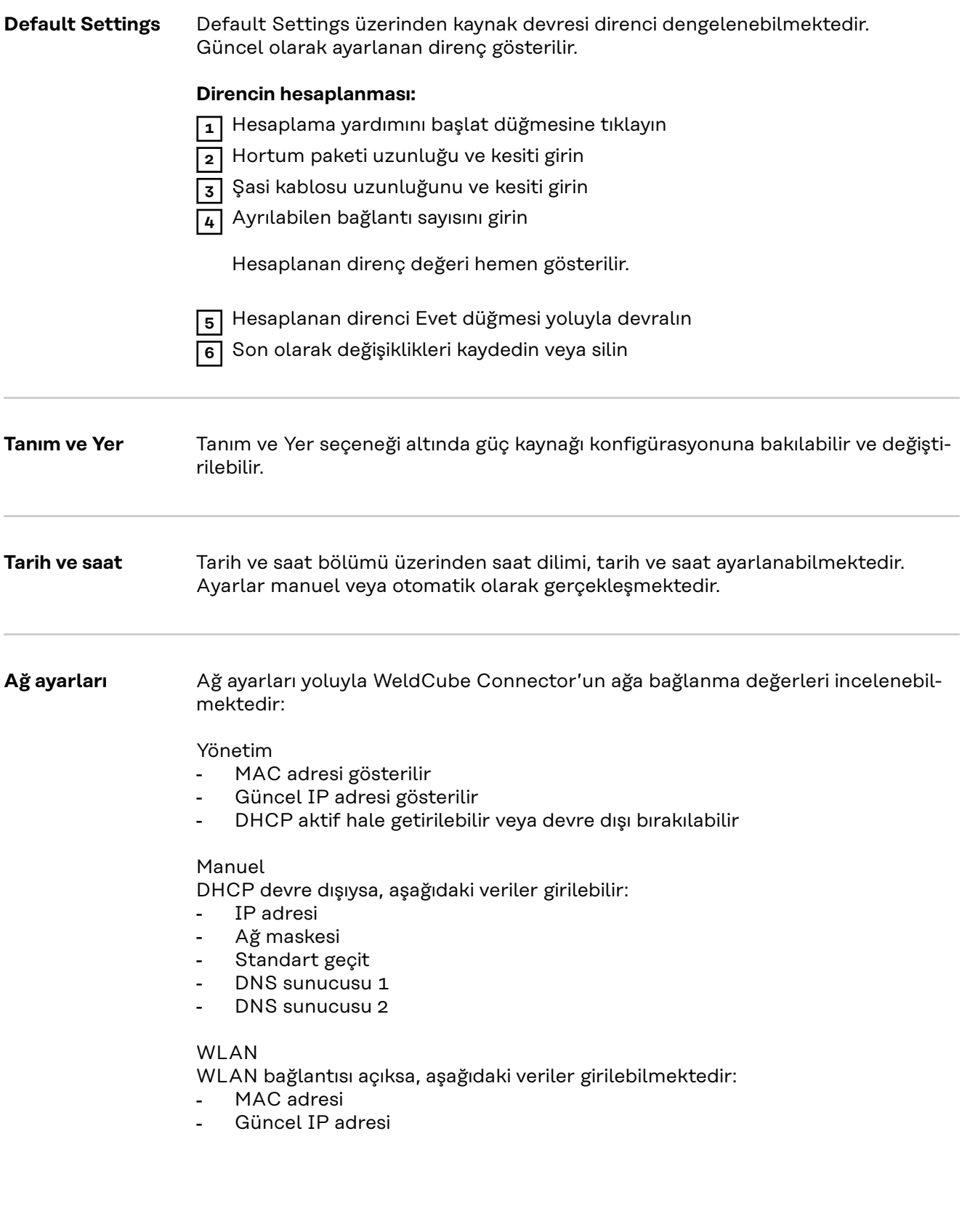

# <span id="page-43-0"></span>**Kaydet & Geri yükle**

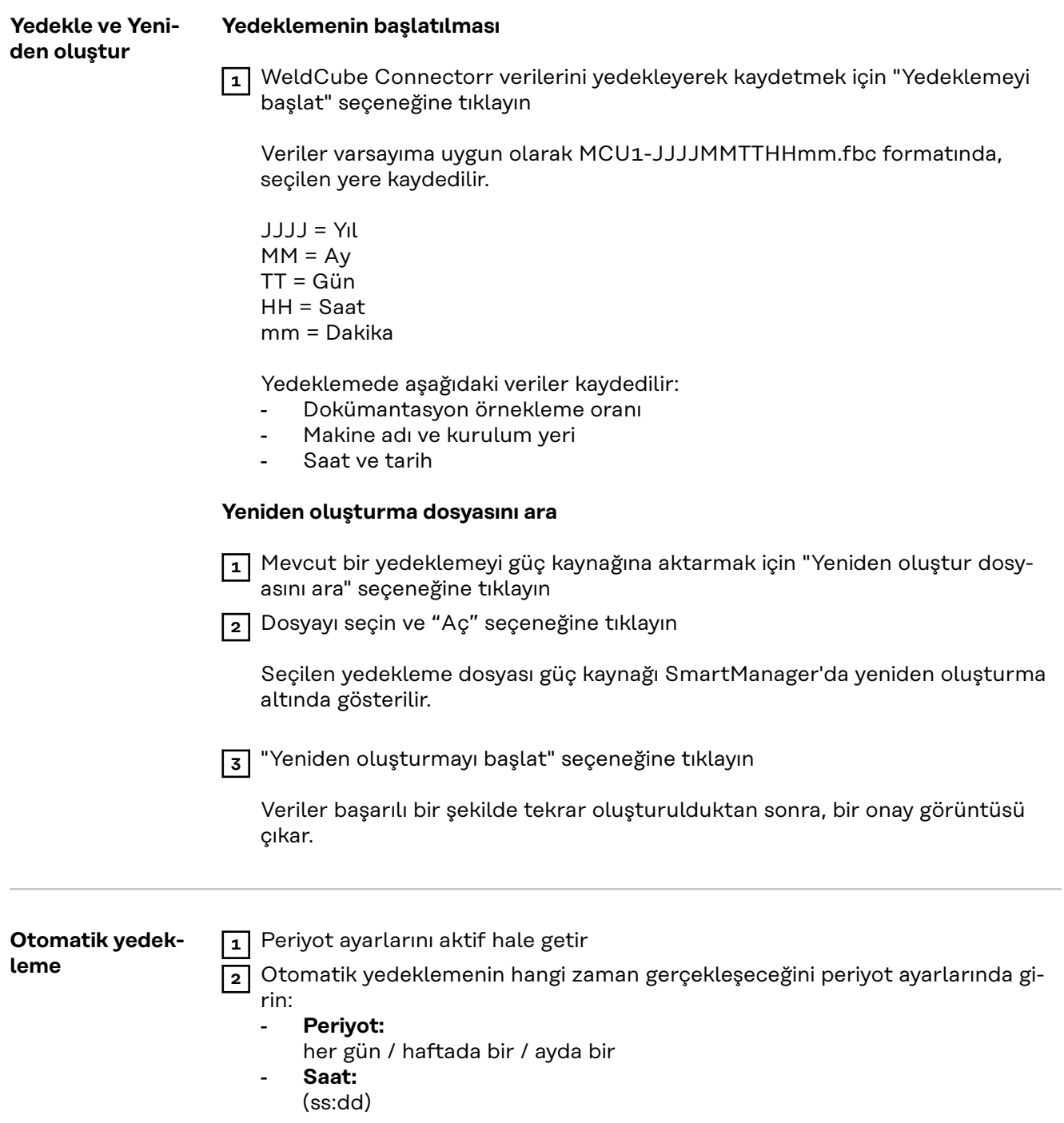

**3** Yedekleme hedefi verilerini girin:

- **Protokol:**
	- SFTP (Secure File Transfer Protocol) / SMB (Server Message Block)
- **Sunucu:**
	- Hedef sunucunun IP adresini girin
- **Port:** Port numarasını girin; port numarası girilmezse, otomatik olarak standart port 22 kullanılır.

Protokolde SMB ayarlandıysa, port alanını boş bırakın.

- **Kayıt yeri:**

Yedeklemenin kaydedileceği alt dosya burada ayarlanır. Bir kayıt yeri belirlenmezse, yedekleme sunucunun kök dizinine kaydedilir.

**ÖNEMLİ!** SMB ve SFTB'de kayıt yerini daima "/" eğik çizgisiyle birlikte girin.

#### - **Alan adı / Kullanıcı, şifre:**

Kullanıcı adı ve şifre sunucuda ayarlandığı şekildedir; Bir alan adı girerken önce alan adını, sonra "\" işaretini ve kullanıcı adını girin (DOMAIN\USER)

**4** Proxy sunucu üzerinden bir bağlantı gerekli olursa, Proxy ayarlarını aktif hale getirin ve girin:

- Sunucu
- Port
- Kullanıcı
- **Sifre**

**5** Değişiklikleri kaydedin

**6** Otomatik yedeklemeyi başlat

Konfigürasyon ile ilgili sorularınız için lütfen ağ yöneticinize başvurun.

# <span id="page-45-0"></span>**Kullanıcı yönetimi**

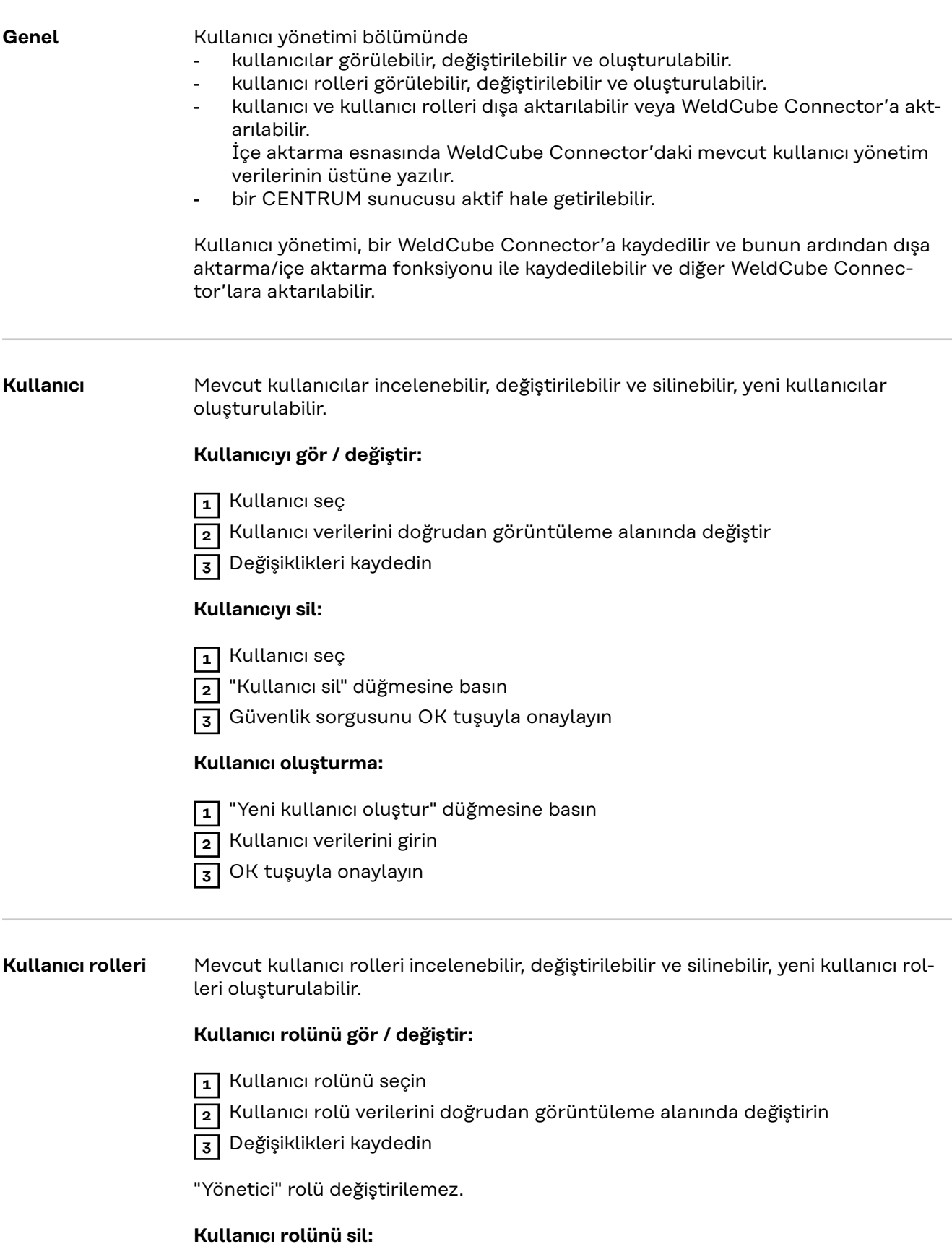

**1** Kullanıcı rolünü seçin

**2** "Kullanıcı rolünü sil" düğmesine basın

<span id="page-46-0"></span>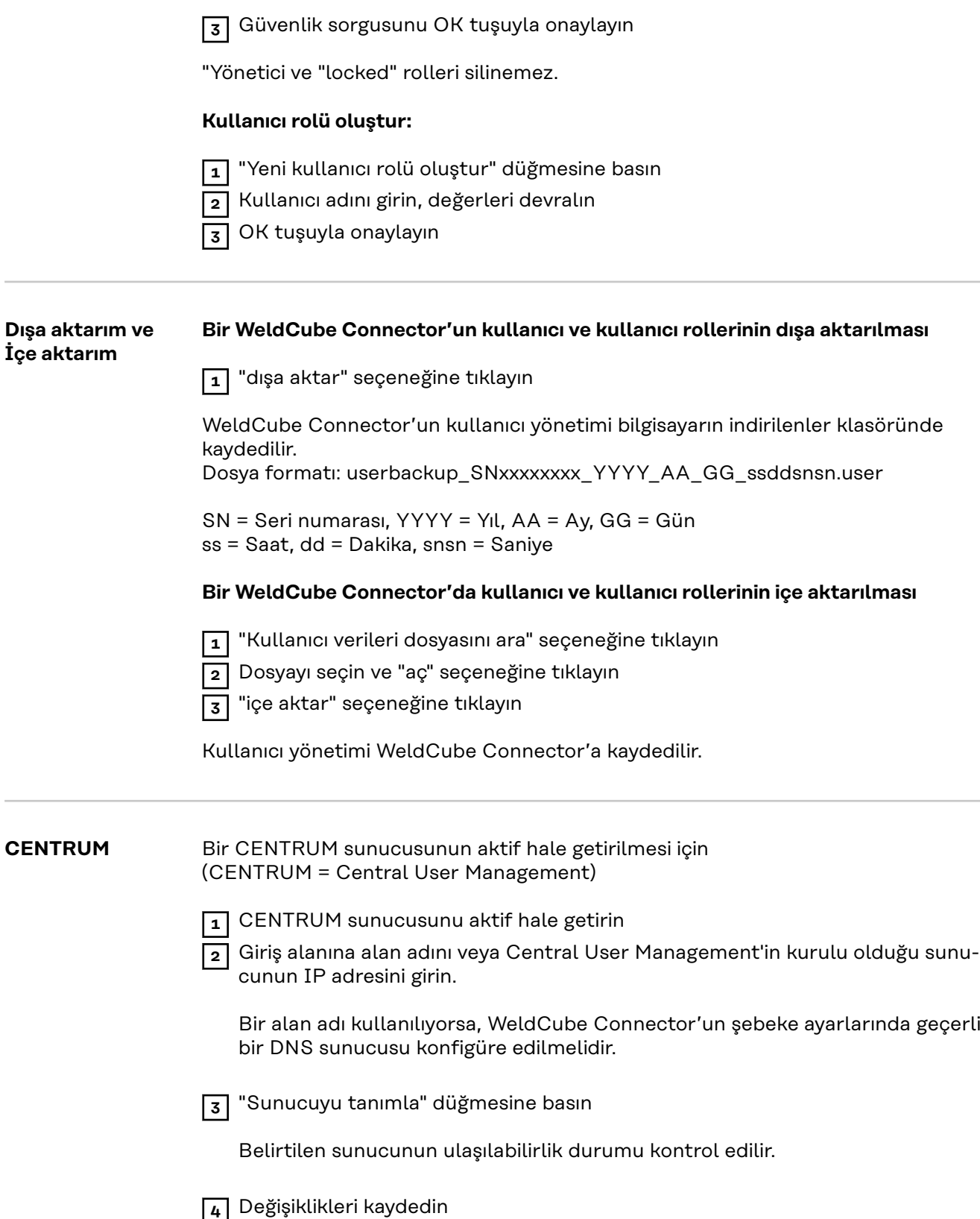

**TR**

# <span id="page-47-0"></span>**Genel bakış**

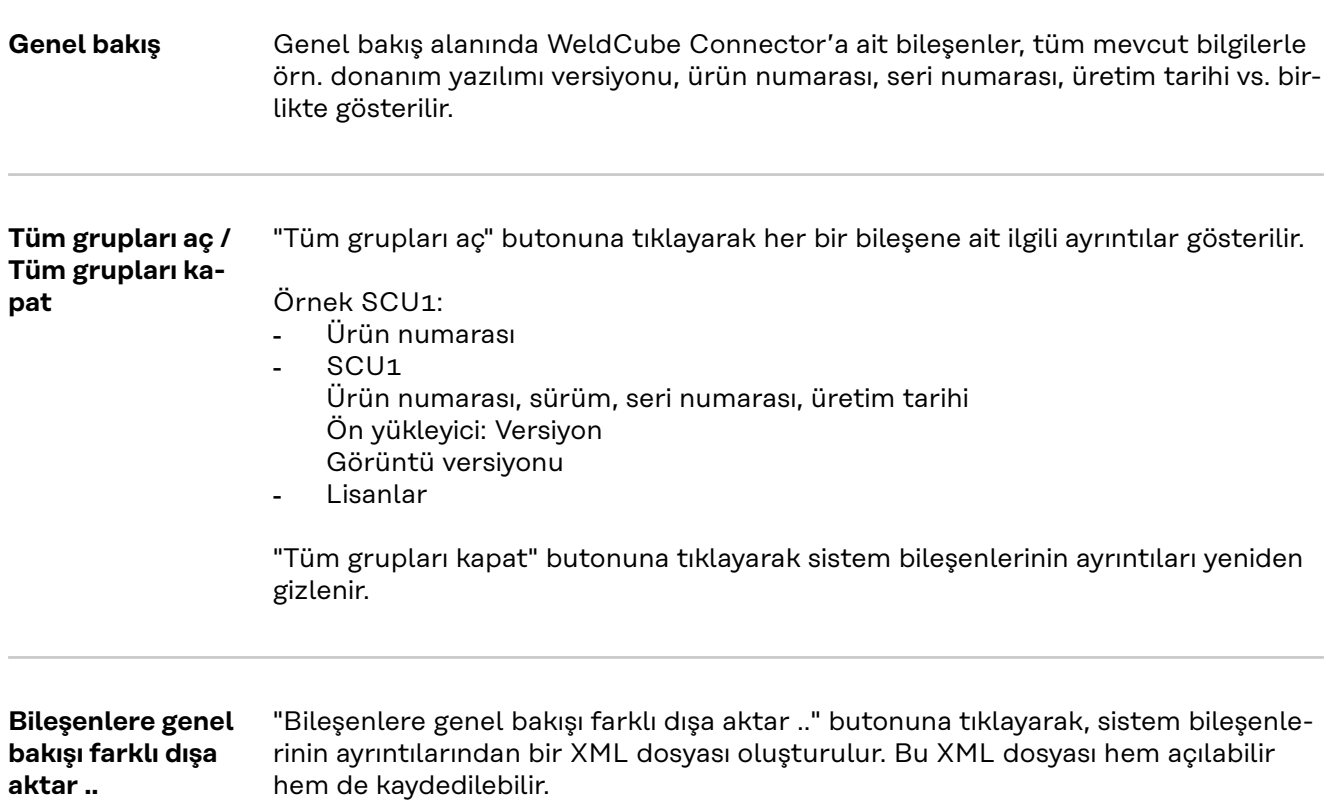

# <span id="page-48-0"></span>**Güncelle**

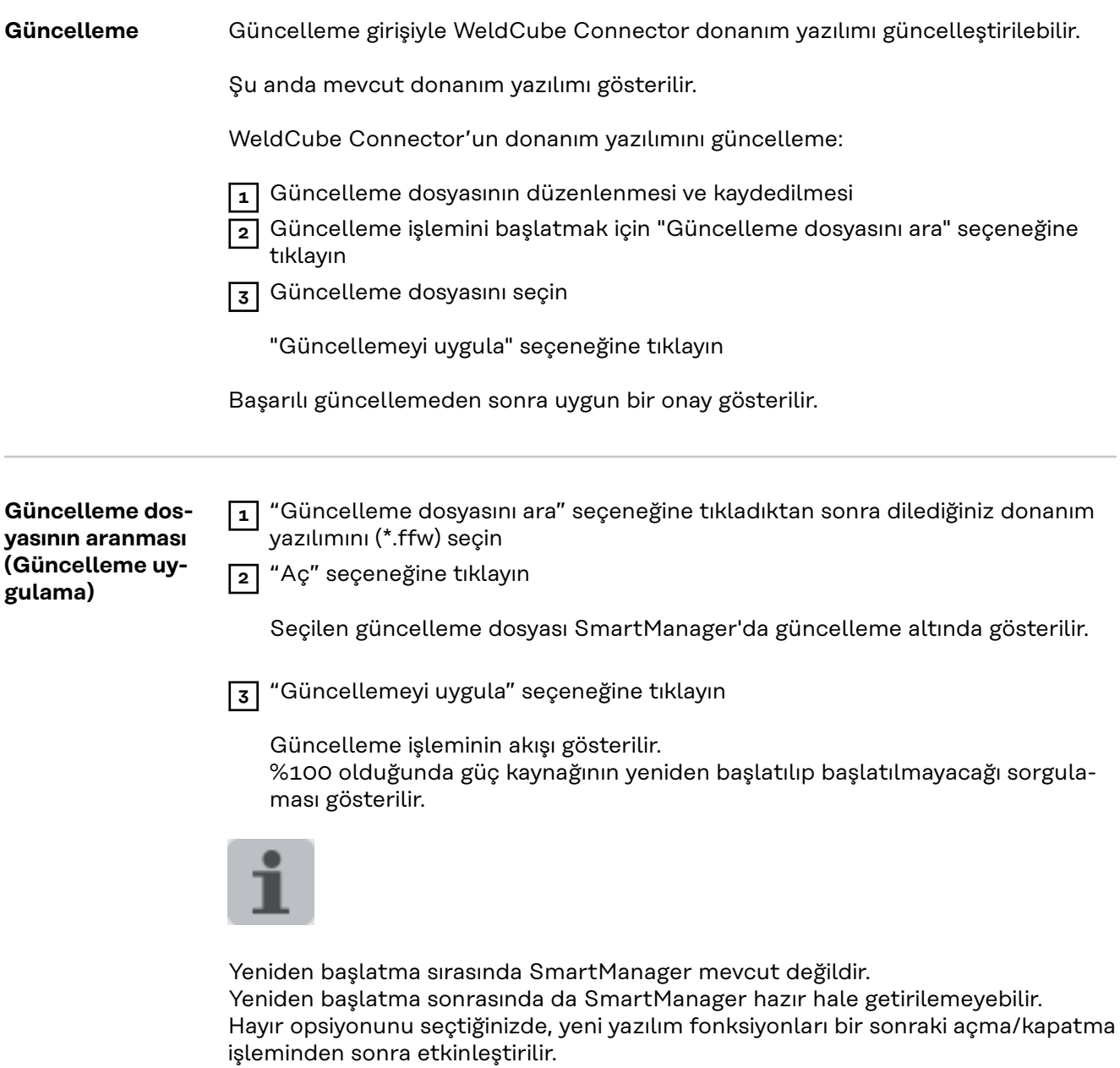

Başarılı bir güncelleme sonrasında bir onay ve güncel donanım yazılımı gösterilir. Ardından SmartManager'da yeniden oturum açılır.

#### <span id="page-49-0"></span>**Fronius Weld-Connect**

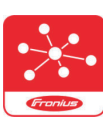

Güncelleme kaydından ayrıca Fronius WeldConnect mobil uygulaması da çağrılabilir.

WeldConnect, kaynak sistemiyle kablosuz etkileşim için geliştirilmiş bir uygulamadır.

#### **WeldConnect ile aşağıdaki fonksiyonlar gerçekleştirilebilir:**

- Kısa bir bakışla mevcut cihaz konfigürasyonu
- Güç kaynağının SmartManager'ına mobil erişim
- MIG/MAG ve TIG için çıktı parametrelerinin otomatik olarak belirlenmesi
- Bulut depolama ve güç kaynağına kablosuz aktarım
- Yapı parçası tanımlaması
- NFC kartı olmaksızın güç kaynağına giriş ve çıkış yapma
- Parametreleri ve Job'ları kaydetme ve paylaşma
- Yedekleme ve geri yükleme yoluyla bir güç kaynağından diğerine veri aktarımı
- Donanım yazılımı güncellemesi

Fronius WeldConnect aşağıdaki seçeneklerle de sunulmaktadır:

- Android için uygulama olarak
- Apple/IOS için uygulama olarak

Fronius WeldConnect hakkında daha fazla bilgi için bknz.:

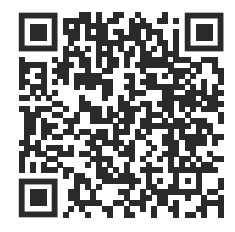

*https://www.fronius.com/en/welding-technology/innovative-solutions/weldconnect*

# <span id="page-50-0"></span>**Arıza tespiti, arıza giderme**

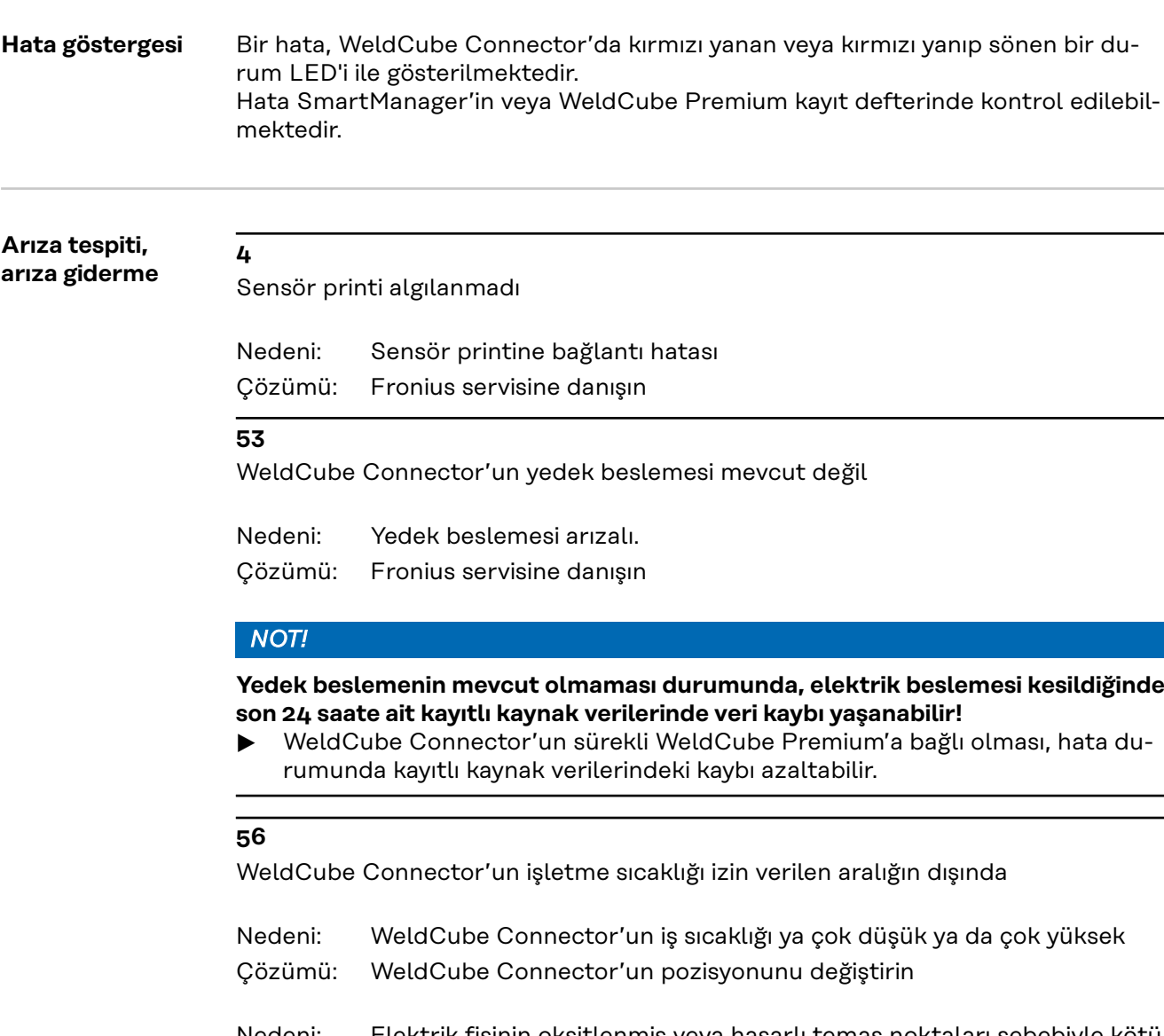

Elektrik fişinin oksitlenmiş veya hasarlı temas noktaları sebebiyle kötü temas Nedeni:

Elektrik fişini temizleyin veya değiştirin Çözümü:

### **57**

Saat ve tarih ayarlı değil

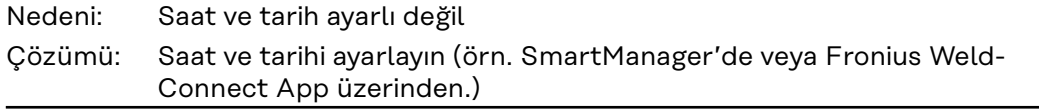

### <span id="page-51-0"></span>**Bakım, onarım ve atık yönetimi**

### **Hatalı kullanım veya hatalı yapılan çalışmalar sebebiyle tehlike.** Ciddi mal ve can kaybı meydana gelebilir. Bu dokümanda tanımlanan tüm çalışmalar ve fonksiyonlar sadece teknik olarak eğitimli uzman personel tarafından yerine getirilmelidir. Bu doküman komple okunmalı ve anlaşılmalıdır. Bu cihazın ve tüm sistem bileşenlerinin tüm güvenlik kuralları ve kullanıcı dokümanları okunmalı ve anlaşılmalıdır.  $\sqrt{2}$ **TEHLİKE! Elektrik akımı nedeniyle tehlike.** Ciddi mal ve can kaybı meydana gelebilir. ▶ Çalışmaya başlamadan önce çalışma kapsamındaki tüm cihazları ve bileşenleri kapatın ve ana şebekeden ayırın. ▶ Çalışma kapsamındaki tüm cihazları ve bileşenleri tekrar açılmaya karşı emniyete alın. Cihazı uygun bir ölçüm cihazı kullanarak açtıktan sonra, elektrik yüklü bi-

Güvenlik<br> **A**<br> **TEHLİKE!** 

#### $\mathcal{N}$ **TEHLİKE!**

**Yetersiz topraklama iletkeni bağlantıları sebebiyle tehlike.**

leşenlerin (örn. kondansatörler) deşarj olduğundan emin olun.

Ciddi mal ve can kaybı meydana gelebilir.

- Mahfaza vidaları, mahfazanın topraklaması için uygun bir topraklama iletkeni bağlantısı teşkil eder.
- ▶ Mahfaza cıvataları hiçbir şekilde güvenilir topraklama iletkeni bağlantısı olmayan başka cıvatalarla değiştirilmemelidir.

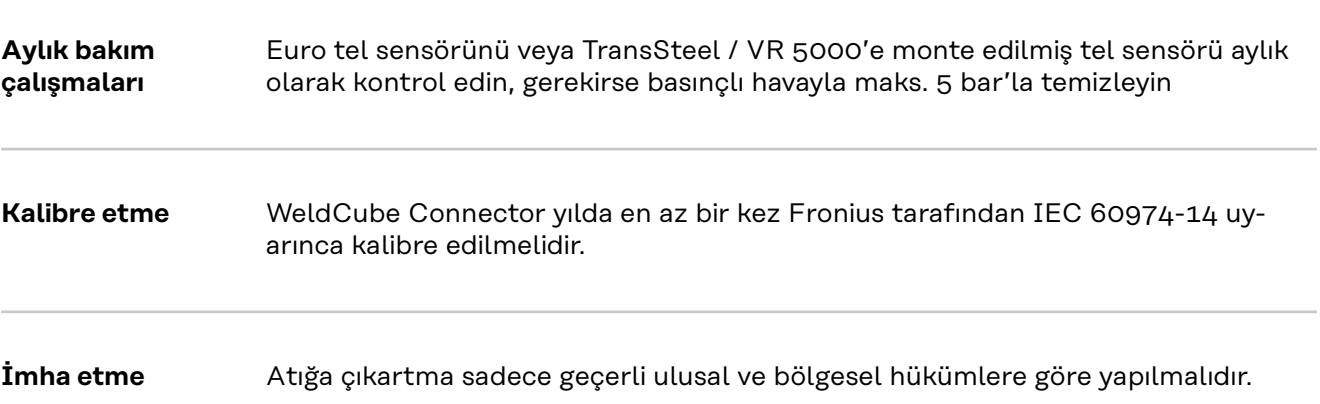

## <span id="page-52-0"></span>**Teknik özellikler**

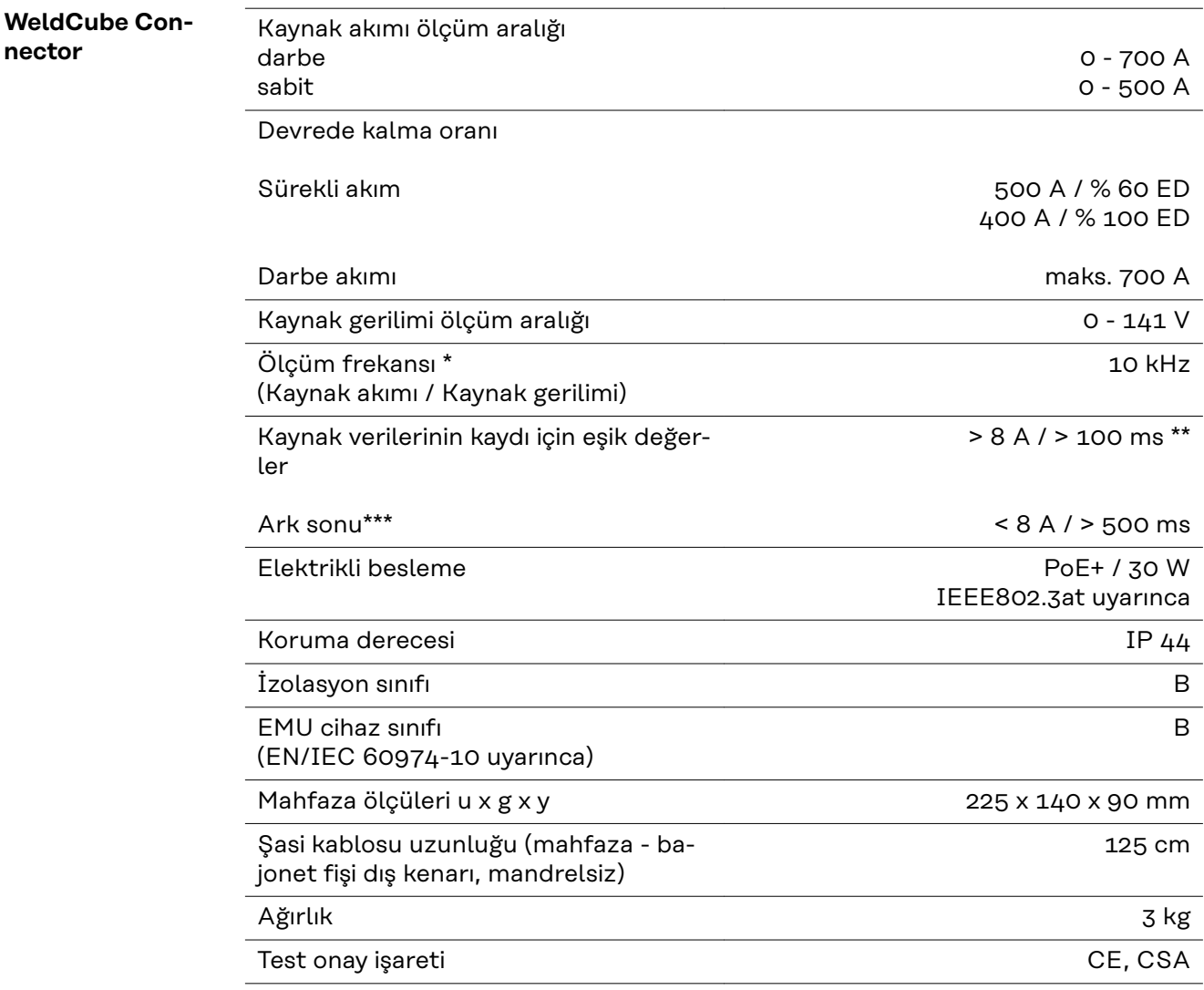

\* Dokumantasyon, ayarlanan örnekleme oranı uyarınca ortalama değerler yoluyla yapılmaktadır.

Örnekleme oranı ayarı için bkz. sayfa **[42](#page-41-0)**.

- \*\* Toplam kaynak > 100 ms olmalıdır.
- \*\*\* Bir arkın ayrılması WeldCube Connector tarafından tanımlanmadı. Bir arkın ayrılması > 0,5 s kendi başına bir kaynak olarak görülmektedir.
- ED = Devrede Kalma Oranı

<span id="page-53-0"></span>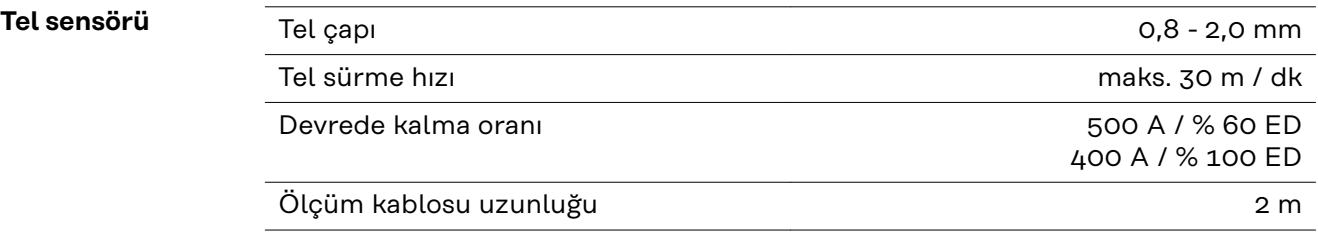

ED = Devrede Kalma Oranı

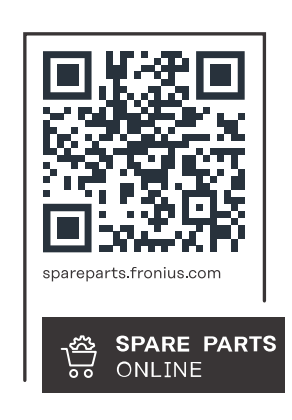

#### **Fronius International GmbH**

Froniusstraße 1 4643 Pettenbach Austria contact@fronius.com www.fronius.com

At www.fronius.com/contact you will find the contact details of all Fronius subsidiaries and Sales & Service Partners.